# Tableau Server sur Windows dans le cloud AWS

Guide de l'administrateur

Dernière mise à jour 10/02/2025 © 2024 Salesforce, Inc.

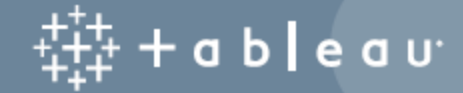

## **Sommaire**

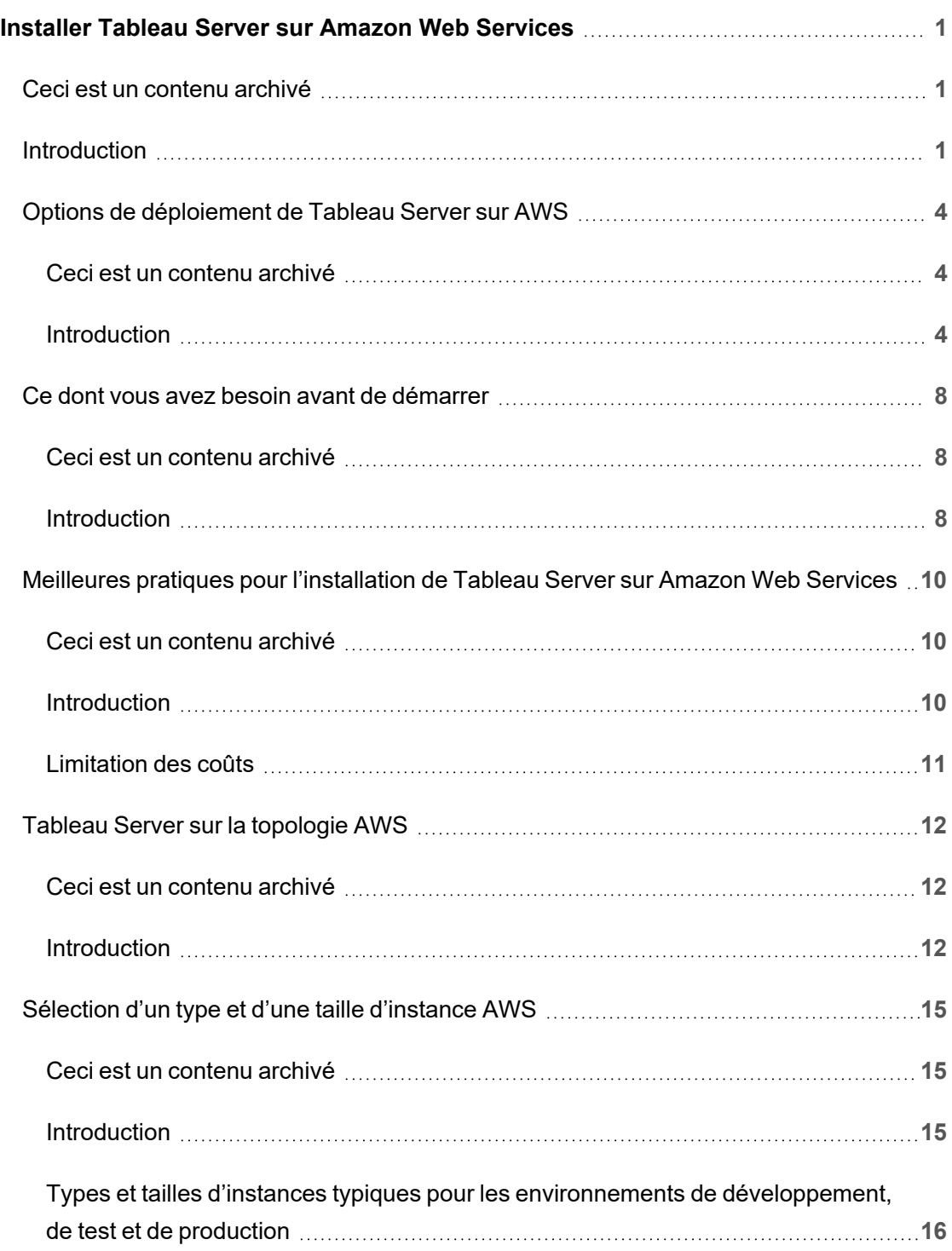

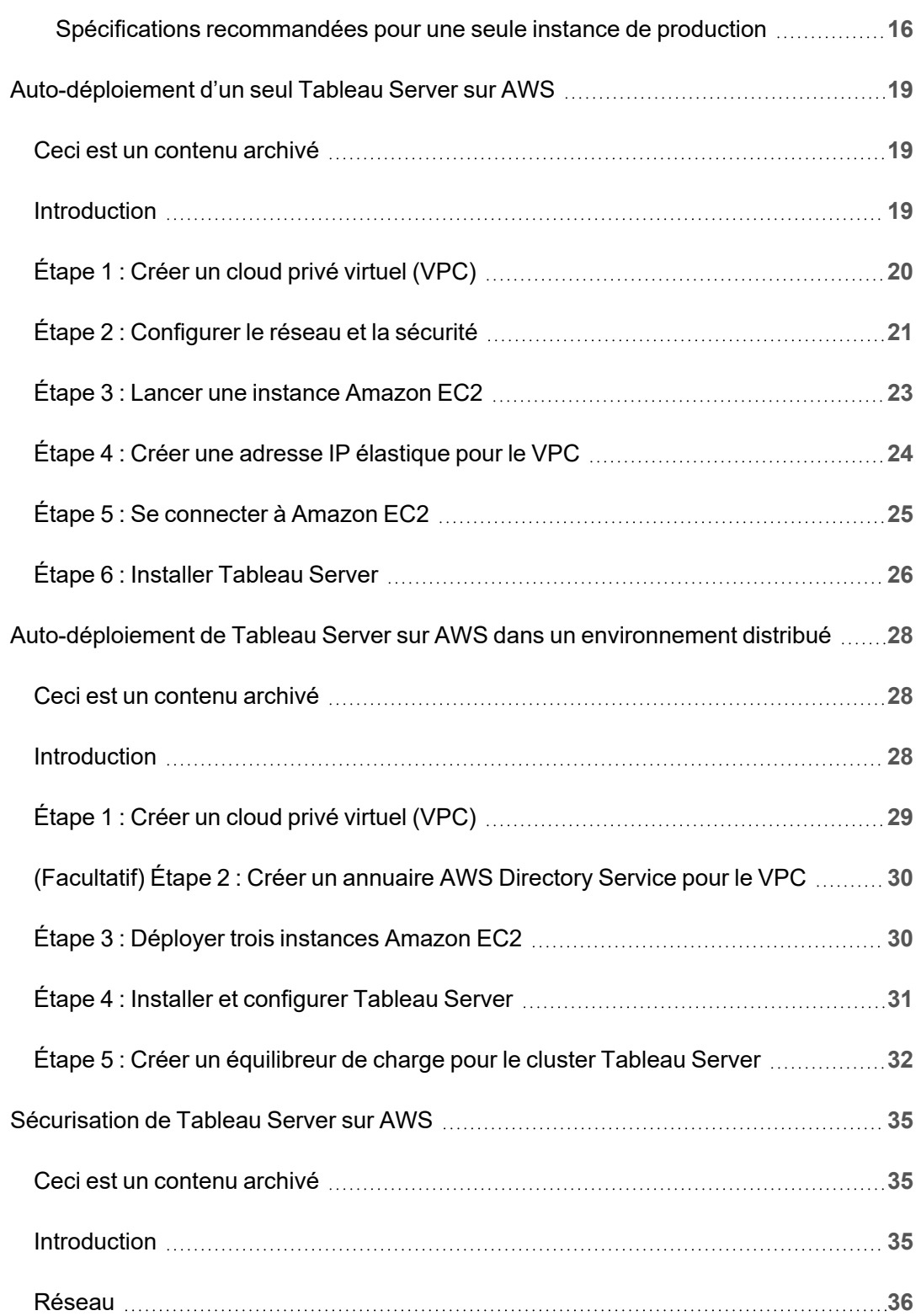

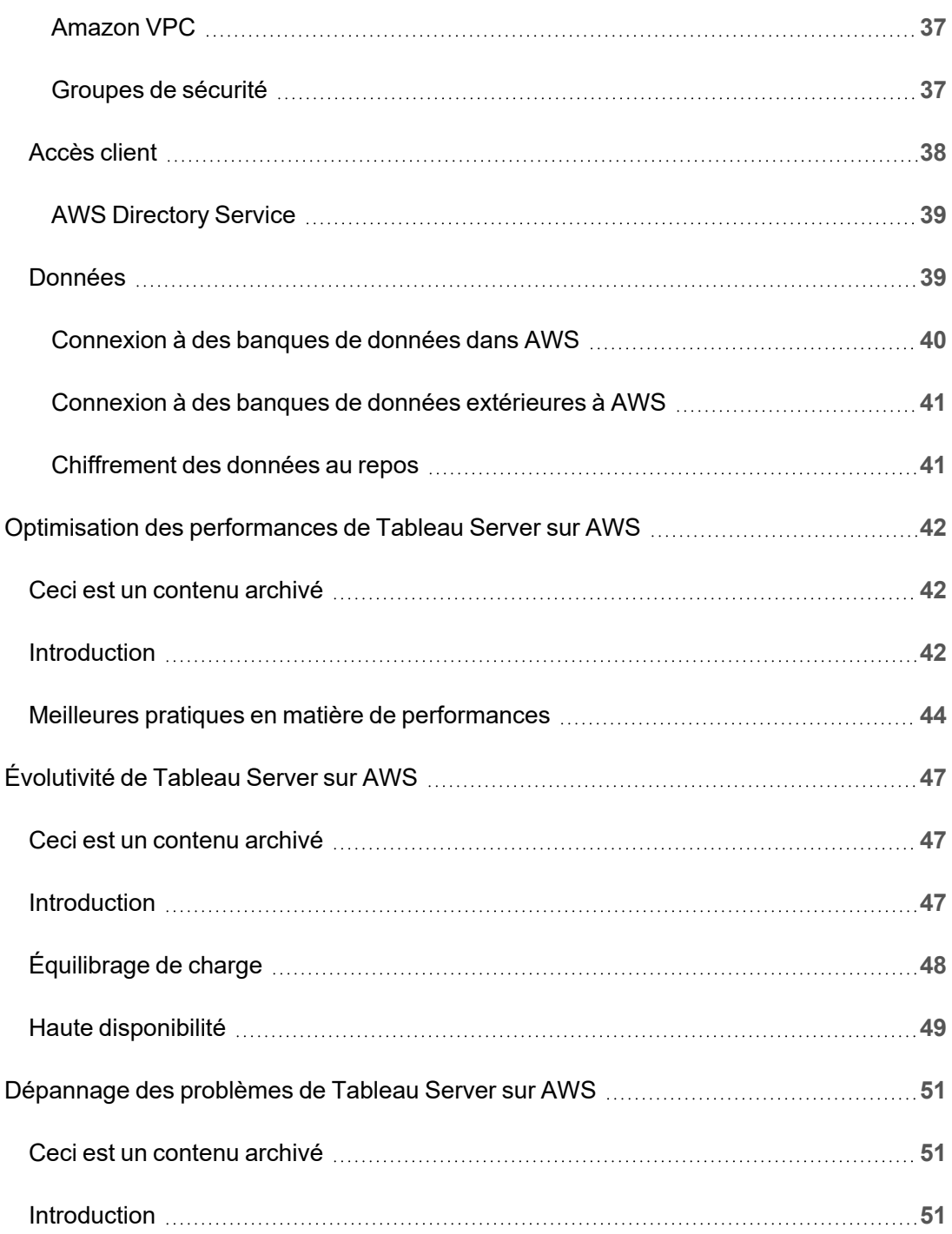

# <span id="page-6-0"></span>Installer Tableau Server sur Amazon Web Services

## <span id="page-6-1"></span>Ceci est un contenu archivé

Les déploiements sur des cloud publics continuent d'être pris en charge, mais le contenu des déploiements de cloud public tiers n'est plus mis à jour.

Pour le contenu le plus récent sur le déploiement de Tableau Server, consultez le [Guide](https://help.tableau.com/current/guides/enterprise-deployment/fr-fr/edg_intro.htm) de [déploiement](https://help.tableau.com/current/guides/enterprise-deployment/fr-fr/edg_intro.htm) en entreprise et la section [Déployer](https://help.tableau.com/current/server/fr-fr/install.htm) de l'aide de Tableau Server.

Pour les clients qui ont accès, nous recommandons Tableau Cloud. Pour plus d'informations, consultez :

- Guide de [migration](https://help.tableau.com/current/guides/migration/fr-fr/emg_intro.htm) manuelle de Tableau Cloud
- Version d'évaluation de Tableau Cloud pour [administrateur](https://help.tableau.com/current/server-linux/fr-fr/install.htm)
- <span id="page-6-2"></span>• Tableau Cloud : Premiers pas pour [l'administrateur](https://www.tableau.com/fr-fr/learn/get-started/online-admin)

## Introduction

Lorsque vous installez Tableau sur une machine virtuelle (VM) Amazon Web Services (AWS), vous disposez toujours des fonctionnalités avancées de Tableau dans un environnement local. L'exécution de Tableau sur une VM AWS est un excellent choix si vous souhaitez bénéficier de la flexibilité de l'évolutivité verticale et de l'évolutivité horizontale sans avoir à acheter et gérer un parc de serveurs coûteux. Par exemple, vous pouvez configurer Tableau pour la haute disponibilité, et l'intégrer avec toutes les applications professionnelles courantes (par exemple, Active Directory) sur lesquelles s'appuient de nombreuses entreprises.

Vous recherchez Tableau sur Linux ? Consultez Installer Tableau Server sur [Amazon](https://help.tableau.com/current/server-linux/fr-fr/ts_aws_welcome.htm) Web [Services](https://help.tableau.com/current/server-linux/fr-fr/ts_aws_welcome.htm).

Tableau peut tirer parti de nombreux services AWS natifs:

- Amazon [CloudWatch](https://aws.amazon.com/cloudwatch) : surveille les composants de votre solution basée sur AWS.
- Amazon [Route53](https://aws.amazon.com/route53) : service Web DNS pour la connexion des demandes utilisateur à votre infrastructure AWS.
- AWS [Certificate](https://aws.amazon.com/certificate-manager) Manager : vous aide à déployer les certificats SSL et TLS à utiliser avec AWS.
- AWS [CloudFormation](https://aws.amazon.com/cloudformation) : vous aide à créer et gérer des ressources AWS associées de manière contrôlée en utilisant des modèles prédéfinis.
- Elastic Load [Balancing](https://aws.amazon.com/elasticloadbalancing) : vous pouvez utiliser Elastic Load Balancing pour étendre des demandes Tableau sur plusieurs passerelles Tableau.

Vous pouvez aussi stocker les données que vous utilisez avec Tableau Server en utilisant n'importe laquelle des fonctionnalités AWS suivantes. Tableau fournit des [connecteurs](https://help.tableau.com/current/pro/desktop/fr-fr/help.htm#exampleconnections_overview.htm) de données natifs qui vous permettent de vous connecter aux données dans les sources de données AWS suivantes :

- [Amazon](https://help.tableau.com/current/pro/desktop/fr-fr/examples_amazonathena.htm) Athena : service de requête interactif que vous pouvez utiliser pour analyser des données dans Amazon S3 à l'aide de SQL.
- [Amazon](https://help.tableau.com/current/pro/desktop/fr-fr/examples_amazonaurora.htm) Aurora pour MySQL: Base de données haute performance compatible avec MySQL.
- [Amazon](https://help.tableau.com/current/pro/desktop/fr-fr/examples_amazonemr.htm) EMR Hadoop Hive : infrastructure gérée Hadoop permettant de traiter de grandes quantités de données.

- [Amazon](https://help.tableau.com/current/pro/desktop/fr-fr/examples_amazonredshift.htm) Redshift : solution d'entreposage de données pour le stockage et l'exploration de grandes quantités de données.
- Amazon Relational Database Service (Amazon RDS) : cette solution de base de données relationnelle prend en charges [Amazon](https://help.tableau.com/current/pro/desktop/fr-fr/examples_amazonaurora.htm) Aurora pour MySQL, [PostgreSQL,](https://help.tableau.com/current/pro/desktop/fr-fr/examples_postgresql.htm) [MySQL](https://help.tableau.com/current/pro/desktop/fr-fr/examples_mysql.htm), [MariaDB](https://help.tableau.com/current/pro/desktop/fr-fr/examples_mariadb.htm), [Oracle](https://help.tableau.com/current/pro/desktop/fr-fr/examples_oracle.htm) et [Microsoft](https://help.tableau.com/current/pro/desktop/fr-fr/examples_sqlserver.htm) SQL Server.
- Amazon Simple Storage Service (Amazon S3) : solution de stockage basée sur le cloud.

## <span id="page-9-0"></span>Options de déploiement de Tableau Server sur AWS

### <span id="page-9-1"></span>Ceci est un contenu archivé

Les déploiements sur des cloud publics continuent d'être pris en charge, mais le contenu des déploiements de cloud public tiers n'est plus mis à jour.

Pour le contenu le plus récent sur le déploiement de Tableau Server, consultez le [Guide](https://help.tableau.com/current/guides/enterprise-deployment/fr-fr/edg_intro.htm) de [déploiement](https://help.tableau.com/current/guides/enterprise-deployment/fr-fr/edg_intro.htm) en entreprise et la section [Déployer](https://help.tableau.com/current/server/fr-fr/install.htm) de l'aide de Tableau Server.

Pour les clients qui ont accès, nous recommandons Tableau Cloud. Pour plus d'informations, consultez :

- Guide de [migration](https://help.tableau.com/current/guides/migration/fr-fr/emg_intro.htm) manuelle de Tableau Cloud
- Version d'évaluation de Tableau Cloud pour [administrateur](https://help.tableau.com/current/server-linux/fr-fr/install.htm)
- <span id="page-9-2"></span>• Tableau Cloud : Premiers pas pour [l'administrateur](https://www.tableau.com/fr-fr/learn/get-started/online-admin)

#### Introduction

Vous pouvez déployer automatiquement Tableau Server sur une instance Amazon EC2 que vous mettez en service, déployer Tableau Server à l'aide de modèles AWS CloudFormation dans Tableau Server sur AWS Quick Start, ou déployer Tableau Server sur AWS en utilisant un modèle AWS CloudFormation sur AWS Marketplace. Le tableau suivant montre les différences entre chaque option.

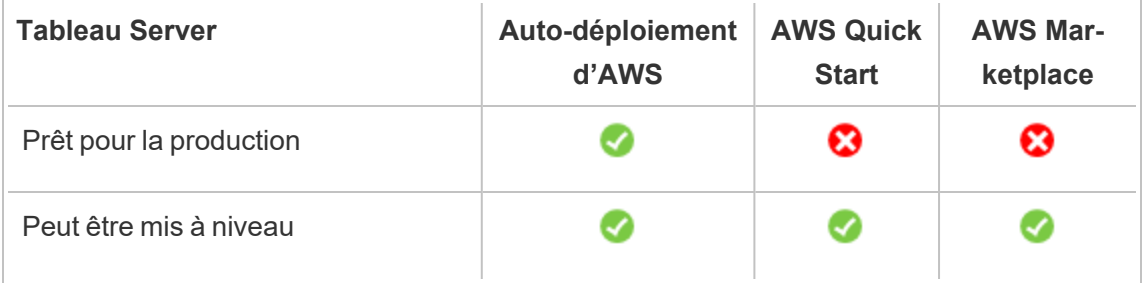

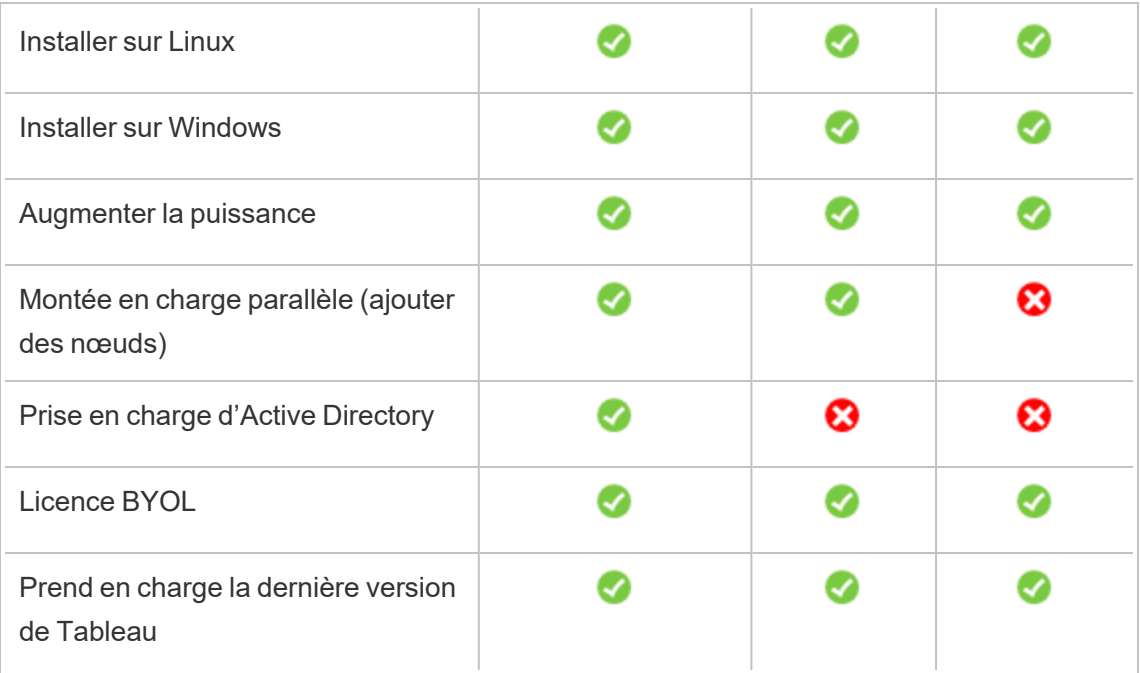

Chacune des options de déploiement sont décrites plus en détail ci-après :

<sup>l</sup> **Auto-déploiement sur une instance Amazon EC2** – Offre la plus grande flexibilité et le plus grand nombre d'options pour personnaliser Tableau Server en fonction de votre environnement. Si vous souhaitez lancer rapidement un système, utilisez plutôt Tableau Server sur AWS Quick Start ou l'offre Tableau Server (BYOL) sur AWS Marketplace.

L'auto-déploiement de Tableau Server sur une instance Amazon EC2 est recommandé pour les environnements de développement, de test et de production dont les débuts sont simples, mais qui peuvent avoir besoin d'augmenter en puissance ou en capacité ultérieurement. Vous pouvez mettre à niveau Tableau Server sans avoir à remplacer votre VM.

Pour plus d'informations sur l'auto-déploiement, consultez [Auto-déploiement](#page-24-0) d'une seule [instance](#page-24-0) de Tableau Server sur AWS. Pour plus d'informations sur le déploiement dans un environnement distribué, consultez [Auto-déploiement](#page-33-0) de Tableau Server sur AWS dans un [environnement](#page-33-0) distribué.

<sup>l</sup> **Quick Start de Tableau Server sur AWS** – Installe Tableau Server sur une instance Amazon EC2 autonome ou dans un cluster d'instances Amazon EC2 autonomes exécutant Microsoft Windows Server, CentOS ou Ubuntu Server avec un modèle AWS CloudFormation. Cette stratégie de déploiement vous permet d'être rapidement productif et de limiter vos coûts totaux.

Le déploiement Quick Start de Tableau Server sur une instance AWS est recommandé pour les environnements de développement, de test et de production dont les débuts sont simples, mais qui peuvent avoir besoin d'augmenter en puissance ou en capacité ultérieurement. Vous pouvez utiliser votre propre licence (BYOL) ou [contacter](https://www.tableau.com/fr-fr/about/contact#contact_sales) le service [commercial](https://www.tableau.com/fr-fr/about/contact#contact_sales) pour obtenir une clé produit. Vous pouvez mettre à niveau Tableau Server sans avoir à remplacer votre VM. Pour plus d'informations sur l'installation de Tableau Server à l'aide de Quick Start, consultez le Quick Start de [Tableau](https://aws.amazon.com/quickstart/architecture/tableau-server/) Server sur [AWS.](https://aws.amazon.com/quickstart/architecture/tableau-server/)

Pour d'autres Quick Starts spécialisés de Tableau Server sur AWS, voir :

- Quick Start [Modernisation](https://aws.amazon.com/quickstart/architecture/informatica-tableau-analytics/) de l'analyse dans le cloud sur AWS : Analyse dans le cloud de bout en bout avec [Tableau](https://aws.amazon.com/quickstart/architecture/informatica-tableau-analytics/) Server
- Quick Start [Tableau](https://aws.amazon.com/quickstart/architecture/tableau-server-healthcare/) Server sur AWS pour la santé : Tableau Server sur AWS pour les charges de travail relevant du champ de [compétences](https://aws.amazon.com/quickstart/architecture/tableau-server-healthcare/) de l'HIPAA
- <sup>l</sup> **Tableau Server (BYOL) sur AWS Marketplace** : installe une instance de Tableau Server (BYOL) à nœud unique sur AWS en quelques clics. Cette solution utilise des scripts AWS CloudFormation qui déploient Tableau Server au lancement, afin de mieux s'aligner sur le fonctionnement actuel des Quick Starts AWS et d'assurer une expérience client uniforme.

Vous pouvez contacter le service [commercial](https://www.tableau.com/fr-fr/about/contact#contact_sales) pour obtenir une clé produit, ou, une fois que Tableau Server est opérationnel sur l'instance Amazon EC2, vous pouvez acheter une licence Tableau et activer la clé produit associée. Pour plus d'informations sur AWS Marketplace, consultez AWS [Marketplace.](https://aws.amazon.com/marketplace/seller-profile?id=0ef849c5-c2fa-4699-9f67-c47555e148a5) Les offres Tableau Server AWS Marketplace présentent les limitations suivantes :

- Sur une seule machine, augmentation en puissance (évolutivité verticale) uniquement.
- Sans Active Directory. Authentification locale uniquement. Si vous avez besoin d'authentification Active Directory, consultez [Auto-déploiement](#page-24-0) d'un seul Tableau [Server](#page-24-0) sur AWS.
- Peut être déployée sur un ensemble spécifique de types et de tailles optimaux d'instances Amazon EC2.
- Prend en charge Windows et Linux.
- Prend en charge les dernières versions de Tableau.
- Mettez à niveau Tableau Server sans avoir à remplacer votre VM.

Pour plus d'informations sur les options de licence pour Tableau, recherchez « Présentation des licences » dans l'aide de Tableau.

## <span id="page-13-1"></span><span id="page-13-0"></span>Ce dont vous avez besoin avant de démarrer

#### Ceci est un contenu archivé

Les déploiements sur des cloud publics continuent d'être pris en charge, mais le contenu des déploiements de cloud public tiers n'est plus mis à jour.

Pour le contenu le plus récent sur le déploiement de Tableau Server, consultez le [Guide](https://help.tableau.com/current/guides/enterprise-deployment/fr-fr/edg_intro.htm) de [déploiement](https://help.tableau.com/current/guides/enterprise-deployment/fr-fr/edg_intro.htm) en entreprise et la section [Déployer](https://help.tableau.com/current/server/fr-fr/install.htm) de l'aide de Tableau Server.

Pour les clients qui ont accès, nous recommandons Tableau Cloud. Pour plus d'informations, consultez :

- Guide de [migration](https://help.tableau.com/current/guides/migration/fr-fr/emg_intro.htm) manuelle de Tableau Cloud
- Version d'évaluation de Tableau Cloud pour [administrateur](https://help.tableau.com/current/server-linux/fr-fr/install.htm)
- <span id="page-13-2"></span>• Tableau Cloud : Premiers pas pour [l'administrateur](https://www.tableau.com/fr-fr/learn/get-started/online-admin)

#### Introduction

Avant de déployer Tableau Server sur AWS, vous devez être en possession des éléments suivants :

- Un compte AWS.
- Une paire de clés Amazon EC2.

Pour plus d'informations, consultez Amazon EC2 Paires de clés et [instances](http://docs.aws.amazon.com/AWSEC2/latest/WindowsGuide/ec2-key-pairs.html) Windows dans le Guide de l'utilisateur d'Amazon EC2 pour les instances Windows sur le site Web d'AWS.

- Une licence Tableau.
	- Pour un déploiement Tableau Server autonome, vous devez [contacter](https://www.tableau.com/fr-fr/about/contact#contact_sales) le service [commercial](https://www.tableau.com/fr-fr/about/contact#contact_sales) pour obtenir une clé produit.

• Pour un déploiement basé sur un cluster, vous devez utiliser une licence basée sur les utilisateurs (qui couvre tous les utilisateurs autorisés de Tableau), une licence basée sur les cœurs (avec 16 cœurs au minimum) ou une licence Tableau par souscription. Pour obtenir une clé produit, veuillez [contacter](https://www.tableau.com/fr-fr/about/contact#contact_sales) le service [commercial.](https://www.tableau.com/fr-fr/about/contact#contact_sales)

Pour plus d'informations sur les options de licence pour Tableau, recherchez « Présentation des licences » dans l'aide de Tableau.

- (Facultatif) Un domaine géré par Amazon Route 53.
- (Facultatif) Un certificat SSL géré par AWS Certificate Manager dans la région où vous déployez Tableau Server.
- Stockage sur une instance Amazon EC2 (un SSD (gp2) à usage général est recommandé).
- (Facultatif) Une adresse IP élastique si vous n'utilisez pas ELB ou Amazon Route 53.

## <span id="page-15-0"></span>Meilleures pratiques pour l'installation de Tableau Server sur Amazon Web Services

### <span id="page-15-1"></span>Ceci est un contenu archivé

Les déploiements sur des cloud publics continuent d'être pris en charge, mais le contenu des déploiements de cloud public tiers n'est plus mis à jour.

Pour le contenu le plus récent sur le déploiement de Tableau Server, consultez le [Guide](https://help.tableau.com/current/guides/enterprise-deployment/fr-fr/edg_intro.htm) de [déploiement](https://help.tableau.com/current/guides/enterprise-deployment/fr-fr/edg_intro.htm) en entreprise et la section [Déployer](https://help.tableau.com/current/server/fr-fr/install.htm) de l'aide de Tableau Server.

Pour les clients qui ont accès, nous recommandons Tableau Cloud. Pour plus d'informations, consultez :

- Guide de [migration](https://help.tableau.com/current/guides/migration/fr-fr/emg_intro.htm) manuelle de Tableau Cloud
- Version d'évaluation de Tableau Cloud pour [administrateur](https://help.tableau.com/current/server-linux/fr-fr/install.htm)
- <span id="page-15-2"></span>• Tableau Cloud : Premiers pas pour [l'administrateur](https://www.tableau.com/fr-fr/learn/get-started/online-admin)

#### Introduction

Les meilleures pratiques suivantes facilitent l'installation de Tableau Server dans le cloud.

- Recherchez « Planifier votre déploiement » dans l'aide de Tableau Server.
- Lisez Ce dont vous avez besoin avant de [démarrer](#page-13-0).
- <sup>l</sup> Recherchez « Liste de contrôle pour une sécurité renforcée » dans l'aide de Tableau Server
- Si vous découvrez le cloud, utilisez le [niveau](https://aws.amazon.com/fr/free/?all-free-tier.sort-by=item.additionalFields.SortRank&all-free-tier.sort-order=asc&awsf.Free%20Tier%20Types=*all&awsf.Free%20Tier%20Categories=*all) AWS gratuit pour vous familiariser avec le cloud avant de déployer Tableau Server sur AWS.

- Lisez et analysez la [topologie](http://docs.aws.amazon.com/gettingstarted/latest/awsgsg-intro/gsg-aws-compute-network.html) réseau sur AWS et comment s'organise son architecture.
- Utilisez une interface réseau [élastique](https://docs.aws.amazon.com/vpc/latest/userguide/VPC_ElasticNetworkInterfaces.html) Amazon pour fournir une adresse MAC statique pour votre instance Amazon EC2.

#### <span id="page-16-0"></span>Limitation des coûts

AWS propose des services cloud avec un paiement à l'utilisation. Le coût est déterminé par les services que vous utilisez et la durée de leur utilisation. Chaque combinaison de types et de tailles d'instances a un coût différent. Pour plus d'informations sur les tarifs des services, voir [Tarifs](https://aws.amazon.com/pricing/) AWS sur le site Web d'AWS. Vous pouvez obtenir une estimation de vos coûts mensuels avec la [calculatrice](http://calculator.s3.amazonaws.com/index.html) mensuelle simple pour AWS sur le site Web d'AWS. Vous pouvez également comparer le coût d'une installation locale à celui du cloud à l'aide des [calculatrices](https://aws.amazon.com/tco-calculator/) AWS du coût total [d'acquisition](https://aws.amazon.com/tco-calculator/) sur le site Web d'AWS.

Pour vous aider à suivre et à contrôler les coûts d'utilisation mensuels, vous pouvez utiliser Amazon CloudWatch pour vous alerter lorsque vos frais AWS mensuels dépassent votre seuil de dépenses prédéfini. Pour plus d'informations, voir Surveiller vos [estimations](http://docs.aws.amazon.com/AmazonCloudWatch/latest/monitoring/gs_monitor_estimated_charges_with_cloudwatch.html) de coûts au moyen de [CloudWatch](http://docs.aws.amazon.com/AmazonCloudWatch/latest/monitoring/gs_monitor_estimated_charges_with_cloudwatch.html) dans le guide de l'utilisateur Amazon CloudWatch sur le site Web d'AWS.

## <span id="page-17-1"></span><span id="page-17-0"></span>Tableau Server sur la topologie AWS

#### Ceci est un contenu archivé

Les déploiements sur des cloud publics continuent d'être pris en charge, mais le contenu des déploiements de cloud public tiers n'est plus mis à jour.

Pour le contenu le plus récent sur le déploiement de Tableau Server, consultez le [Guide](https://help.tableau.com/current/guides/enterprise-deployment/fr-fr/edg_intro.htm) de [déploiement](https://help.tableau.com/current/guides/enterprise-deployment/fr-fr/edg_intro.htm) en entreprise et la section [Déployer](https://help.tableau.com/current/server/fr-fr/install.htm) de l'aide de Tableau Server.

Pour les clients qui ont accès, nous recommandons Tableau Cloud. Pour plus d'informations, consultez :

- Guide de [migration](https://help.tableau.com/current/guides/migration/fr-fr/emg_intro.htm) manuelle de Tableau Cloud
- Version d'évaluation de Tableau Cloud pour [administrateur](https://help.tableau.com/current/server-linux/fr-fr/install.htm)
- <span id="page-17-2"></span>• Tableau Cloud : Premiers pas pour [l'administrateur](https://www.tableau.com/fr-fr/learn/get-started/online-admin)

#### Introduction

Lorsque vous déployez Tableau Server sur AWS, vous pouvez choisir le niveau et la profondeur d'intégration entre Tableau Desktop et Tableau Server sur votre ou vos instances Amazon EC2. Vous pouvez utiliser Tableau Desktop et sa fonction d'extraction de données depuis vos sources de données comme pont entre vos données et Tableau Server. Selon vos besoins, ou si vous avez déjà beaucoup de données sur le cloud AWS, vous pouvez choisir d'utiliser la gamme complète de services AWS en conjonction avec Tableau Server. Le diagramme suivant montre l'intégration de source de données avec Tableau Desktop et Tableau.

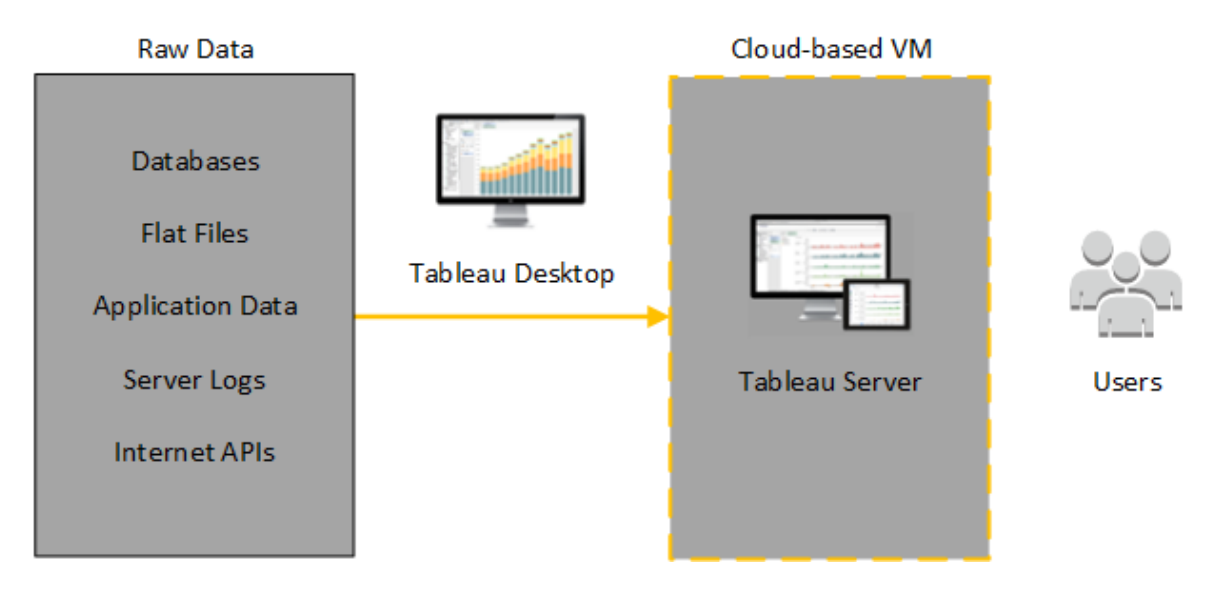

Dans le diagramme suivant, toutes vos données sont hébergées sur AWS. Vous pouvez analyser à la fois les données structurées et non structurées gérées de manière sûre et évolutive. Vous ne pouvez utiliser que les données résidant sur AWS, les données non gérées résidant hors d'AWS, ou une combinaison des deux. Cette flexibilité augmente considérablement la capacité de votre entreprise à prendre en charge les déplacements vers le cloud depuis des données locales, étant donné que les deux types de données sont prises en charge de manière égale.

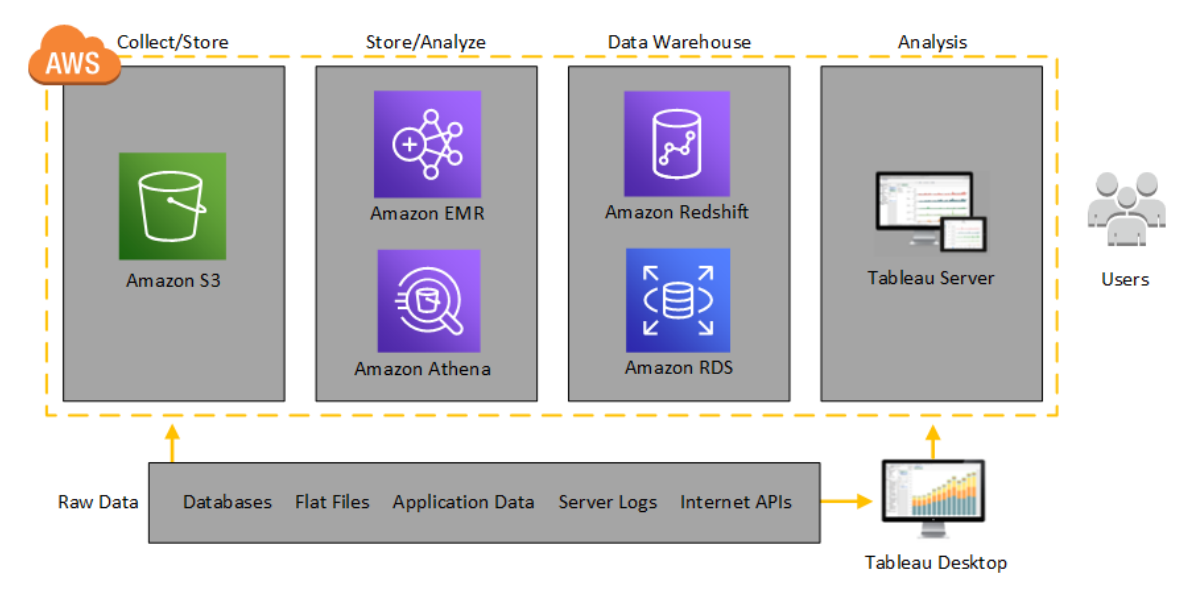

## <span id="page-20-0"></span>Sélection d'un type et d'une taille d'instance AWS

#### <span id="page-20-1"></span>Ceci est un contenu archivé

Les déploiements sur des cloud publics continuent d'être pris en charge, mais le contenu des déploiements de cloud public tiers n'est plus mis à jour.

Pour le contenu le plus récent sur le déploiement de Tableau Server, consultez le [Guide](https://help.tableau.com/current/guides/enterprise-deployment/fr-fr/edg_intro.htm) de [déploiement](https://help.tableau.com/current/guides/enterprise-deployment/fr-fr/edg_intro.htm) en entreprise et la section [Déployer](https://help.tableau.com/current/server/fr-fr/install.htm) de l'aide de Tableau Server.

Pour les clients qui ont accès, nous recommandons Tableau Cloud. Pour plus d'informations, consultez :

- Guide de [migration](https://help.tableau.com/current/guides/migration/fr-fr/emg_intro.htm) manuelle de Tableau Cloud
- Version d'évaluation de Tableau Cloud pour [administrateur](https://help.tableau.com/current/server-linux/fr-fr/install.htm)
- <span id="page-20-2"></span>• Tableau Cloud : Premiers pas pour [l'administrateur](https://www.tableau.com/fr-fr/learn/get-started/online-admin)

#### Introduction

Le choix de l'instance adaptée à votre charge de travail constitue un facteur important pour la réussite d'un déploiement Tableau Server. Vous avez le choix parmi une large gamme de types d'instances Amazon EC2. Pour une liste complète de tous les types et tailles d'instances disponibles, consultez Types [d'instances](https://aws.amazon.com/ec2/instance-types/) Amazon EC2 sur le site Web d'AWS.

Au minimum, une instance Tableau Server 64 bits requiert un processeur 4 cœurs (l'équivalent de 8 vCPU AWS) et 64 Go de RAM. Toutefois, un total de 8 cœurs de processeur (16 vCPU AWS) et 128 Go de RAM sont vivement recommandés par instance de production Amazon EC2.

Un vCPU AWS est un hyperthread unique de cœur Intel Xeon à 2 threads pour les instances M5 , M4, C5, C4, R4 et R4. Pour envisager simplement cette configuration, gardez à l'esprit qu'un vCPU AWS équivaut à la moitié d'un cœur physique. Ainsi, lorsque vous choisissez une

taille d'instance Amazon EC2, vous devez doubler le nombre de cœurs que vous avez achetés ou souhaitez déployer. Exemple : vous avez acheté une licence de 8 cœurs pour Tableau Server (ou vous avez besoin de prendre en charge suffisamment d'utilisateurs actifs où 8 cœurs sont garantis). Vous devez choisir un type d'instance Amazon EC2 équipée de 16 vCPU. Pour plus d'informations sur le nombre de vCPU égal à un cœur physique, consultez Cœurs [physiques](https://aws.amazon.com/ec2/physicalcores/) par type d'instance Amazon EC2 et RDS DB sur le site d'AWS.

<span id="page-21-0"></span>Le système d'exploitation Windows identifiera ces 16 vCPU comme 8 cœurs. Il n'y a donc aucune incidence négative au niveau de la licence.

Types et tailles d'instances typiques pour les environnements de développement, de test et de production

- C5.4xlarge (convient uniquement aux environnements de développement)
- m5.4xlarge (convient uniquement aux environnements de développement ou de test)
- <sup>l</sup> r5.4xlarge (adapté aux environnements de développement, de test ou de production)

**Remarque :** l'installation de Tableau sur des instances Amazon EC2 T2 n'est pas prise en charge.

Pour une comparaison des performances des différents types d'instances Amazon EC2 qui ont été testés avec Tableau Server, voir [Tableau](https://www.tableau.com/fr-fr/learn/whitepapers/tableau-speed-of-aws-ec2) à la vitesse d'EC2.

<span id="page-21-1"></span>Spécifications recommandées pour une seule instance de production

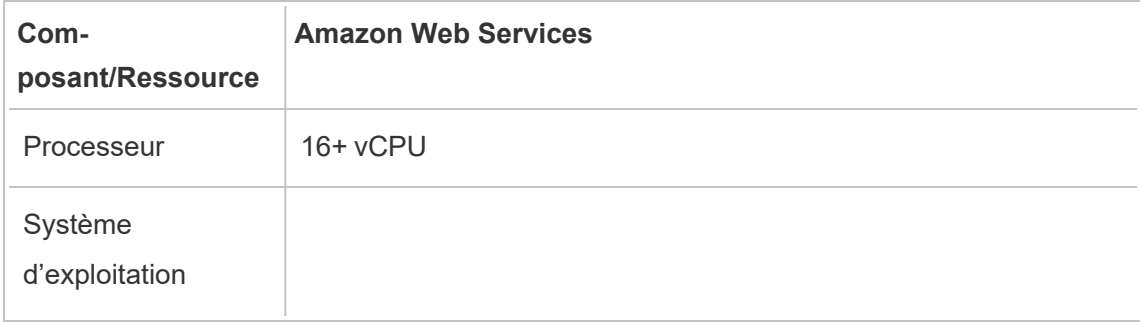

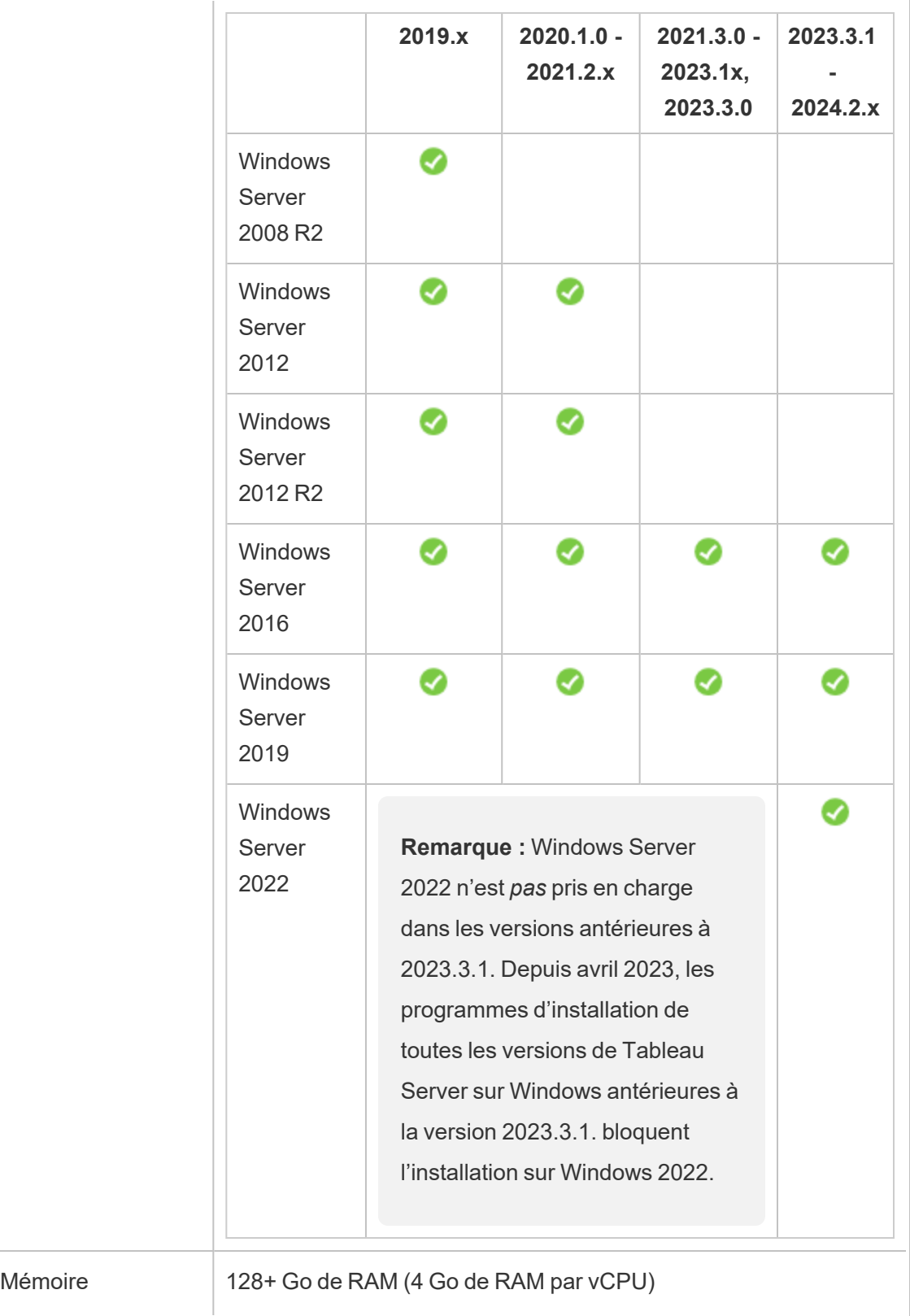

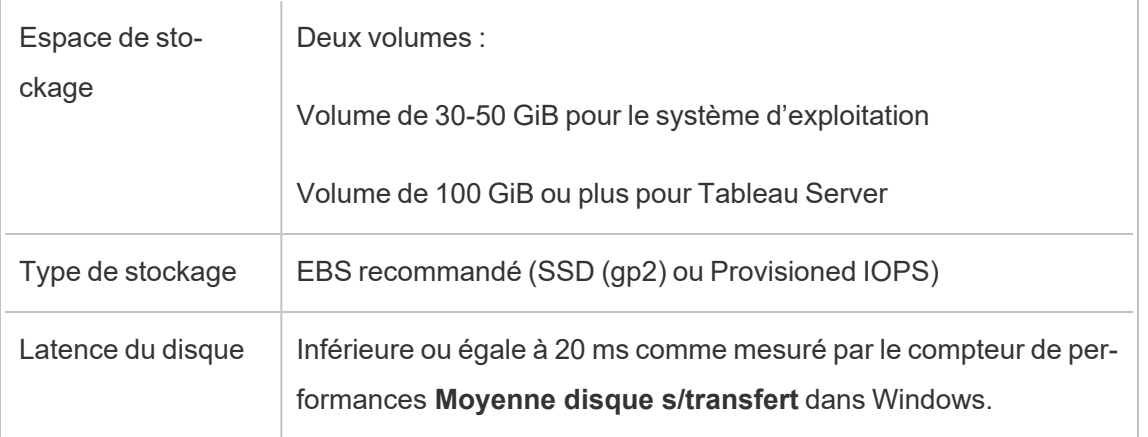

## <span id="page-24-0"></span>Auto-déploiement d'un seul Tableau Server sur AWS

#### <span id="page-24-1"></span>Ceci est un contenu archivé

Les déploiements sur des cloud publics continuent d'être pris en charge, mais le contenu des déploiements de cloud public tiers n'est plus mis à jour.

Pour le contenu le plus récent sur le déploiement de Tableau Server, consultez le [Guide](https://help.tableau.com/current/guides/enterprise-deployment/fr-fr/edg_intro.htm) de [déploiement](https://help.tableau.com/current/guides/enterprise-deployment/fr-fr/edg_intro.htm) en entreprise et la section [Déployer](https://help.tableau.com/current/server/fr-fr/install.htm) de l'aide de Tableau Server.

Pour les clients qui ont accès, nous recommandons Tableau Cloud. Pour plus d'informations, consultez :

- Guide de [migration](https://help.tableau.com/current/guides/migration/fr-fr/emg_intro.htm) manuelle de Tableau Cloud
- Version d'évaluation de Tableau Cloud pour [administrateur](https://help.tableau.com/current/server-linux/fr-fr/install.htm)
- <span id="page-24-2"></span>• Tableau Cloud : Premiers pas pour [l'administrateur](https://www.tableau.com/fr-fr/learn/get-started/online-admin)

#### Introduction

Pour bénéficier d'une flexibilité maximum en termes de sécurité, d'évolutivité et de capacité, vous pouvez effectuer un auto-déploiement de Tableau Server sur AWS. La création d'une solution basée sur le cloud présente de nombreux avantages par rapport à une installation locale. Par exemple, le coût total de possession pour la création d'une solution Tableau Server sur le cloud est généralement très inférieur à une solution locale similaire car vous n'avez pas besoin d'acheter tout un équipement onéreux. Le cloud peut en outre offrir une disponibilité, une fiabilité et une tolérance aux pannes supérieures, tout particulièrement si vous déployez votre solution sur plusieurs régions et zones de disponibilité.

Si vous déployez Tableau Server dans un cluster dans AWS, nous vous recommandons d'utiliser des volumes Amazon Elastic Block Store (EBS) avec Amazon EC2. EBS fournit des volumes de stockage permanents en mode bloc à utiliser avec les instances Amazon EC2. Il

est conseillé de joindre un volume EBS séparé à usage général (SSD) d'une taille au moins égale à 100 GiB pour avoir suffisamment d'espace pour installer Tableau Server. Cette taille de volume prend en charge des performances de base de 300 opérations d'entrée/sortie par seconde (IOPS), avec la possibilité d'atteindre 3 000 IOPS. Pour plus d'informations, consultez [Volumes](http://docs.aws.amazon.com/AWSEC2/latest/WindowsGuide/EBSVolumeTypes.html#EBSVolumeTypes_gp2) SSD à usage général (gp2) dans le guide de l'utilisateur d'Amazon EC2 pour les instances Windows sur le site Web d'AWS.

Pour les charges de travail lourdes où le sous-système de stockage doit fournir un nombre minimum absolu d'IOPS en termes de performances, vous pouvez soit créer un volume EBS plus volumineux à usage général (SSD) de manière à atteindre 10 000 IOPS avec un taux de 3 IOPS par GiB, ou utiliser un volume IOPS EBS provisionné (SSD) avec les IOPS dont vous avez besoin. Quelle que soit l'option choisie, nous vous recommandons d'utiliser des instances optimisées pour EBS si vous comptez exécuter des extraits volumineux et traiter beaucoup de données. Pour plus d'informations sur les performances de Tableau Server, recherchez « Présentation des performances de Tableau Server » dans l'aide de Tableau Server.

<span id="page-25-0"></span>Effectuez les tâches suivantes pour installer et configurer Tableau Server sur le cloud AWS.

### Étape 1 : Créer un cloud privé virtuel (VPC)

Votre première étape consiste à créer un cloud privé virtuel (VPC) et à ajouter une [interface](https://docs.aws.amazon.com/vpc/latest/userguide/VPC_ElasticNetworkInterfaces.html) réseau [élastique](https://docs.aws.amazon.com/vpc/latest/userguide/VPC_ElasticNetworkInterfaces.html) Amazon pour fournir une adresse MAC statique pour votre instance Amazon EC2.

- 1. Connectez-vous à AWS puis accédez à la [Console](https://console.aws.amazon.com/vpc/) Amazon VPC (https:// console.aws.amazon.com/vpc/)
- 2. Utilisez le sélecteur de région pour choisir l'emplacement où se trouvent vos autres ressources AWS. Il s'agit souvent de la région la plus proche de vous.
- 3. Sous **Ressources**, cliquez sur **Start VPC Wizard (Démarrer l'assistant VPC)**, dans l'écran **Step 1: Select a VPC Configuration (Étape 1 : Sélectionner une**

**configuration VPC)**, cliquez sur **VPC with a Single Public Subnet (VPC avec un seul sous-réseau (sub-net) public)**, puis cliquez sur **Select (Sélectionner)**.

4. Dans l'écran **Étape 2 : VPC with a Single Public Subnet (VPC avec un seul sousréseau (sub-net) public)**, donnez un nom à votre VPC, puis cliquez sur **Créer un VPC**. Vous pouvez conserver les valeurs par défaut de tous les autres paramètres.

### <span id="page-26-0"></span>Étape 2 : Configurer le réseau et la sécurité

Pour autoriser la transmission du trafic entrant vers votre VPC, vous devriez limiter le trafic à trois ports standard (HTTP, HTTPS et RDP). Pour plus d'informations, consultez la section Règles des listes ACL réseau recommandées pour votre VPC dans le guide de l'utilisateur d'Amazon Virtual Private Cloud sur le site Web d'AWS.

- 1. Accédez à la Console [Amazon](https://console.aws.amazon.com/ec2/) EC2 (https://console.aws.amazon.com/ec2/).
- 2. Utilisez le sélecteur de région pour choisir l'emplacement où vous avez créé votre VPC.
- 3. Dans le volet de navigation, cliquez sur **Security Groups (Groupes de sécurité)**, puis cliquez sur **Create Security Group (Créer un groupe de sécurité)**.
- 4. Dans le groupe **Create Security Group (Créer un groupe de sécurité)**, dans le champ **Security group name (Nom du groupe de sécurité)**, entrez un nom pour votre groupe de sécurité.
- 5. Dans le champ **Description**, entrez une description pour le groupe de sécurité.
- 6. Dans le champ **VPC**, sélectionnez votre VPC dans la liste.
- 7. Cliquez sur l'onglet **Inbound (Trafic entrant)**, cliquez sur **Add Rule (Ajouter une règle)**, puis dans la liste **Type**, sélectionnez **HTTP (80)**, et dans la colonne **Source**, choisissez **My IP (Mon IP)** pour chaque règle. Ceci limite le trafic entrant sur votre ordinateur. Pour spécifier une plage d'adresses IP à la place, choisissez **Custom (Personnalisé)**, puis entrez la plage en notation CIDR.

Pour plus d'informations, consultez Ajout de règles à un groupe de [sécurité](http://docs.aws.amazon.com/AWSEC2/latest/WindowsGuide/using-network-security.html#adding-security-group-rule) dans le guide de l'utilisateur d'Amazon EC2 pour les instances Windows sur le site Web d'AWS. Guide de l'administrateur Tableau Server sur Windows dans le cloud AWS

**Remarque :** ce port est requis pour recevoir le trafic Web entrant non crypté.

8. Cliquez sur **Add Rule (Ajouter une règle)**, dans la liste **Type**, sélectionnez **HTTPS (443)**, et dans la colonne **Source**, choisissez **My IP (Mon IP)** pour chaque règle. Ceci limite le trafic entrant sur votre ordinateur. Pour spécifier une plage d'adresses IP à la place, choisissez **Custom (Personnalisé)**, puis entrez la plage en notation CIDR.

Pour plus d'informations, consultez Ajout de règles à un groupe de [sécurité](http://docs.aws.amazon.com/AWSEC2/latest/WindowsGuide/using-network-security.html#adding-security-group-rule) dans le guide de l'utilisateur d'Amazon EC2 pour les instances Windows sur le site Web d'AWS.

**Remarque :** ce port est requis pour recevoir le trafic Web entrant crypté.

9. Cliquez sur **Add Rule (Ajouter une règle)**, dans la liste **Type**, sélectionnez **RDP (3389)**, et dans la colonne **Source**, choisissez **My IP (Mon IP)** pour chaque règle. Ceci limite le trafic entrant sur votre ordinateur. Pour spécifier une plage d'adresses IP à la place, choisissez **Custom (Personnalisé)**, puis entrez la plage en notation CIDR.

Pour plus d'informations, consultez Ajout de règles à un groupe de [sécurité](http://docs.aws.amazon.com/AWSEC2/latest/WindowsGuide/using-network-security.html#adding-security-group-rule) dans le guide de l'utilisateur d'Amazon EC2 pour les instances Windows sur le site Web d'AWS.

**Remarque :** ce port est requis pour accepter les demandes Remote Desktop Protocol (RDP) de manière à ce que vous puissiez vous connecter à l'instance EC2.

10. Cliquez sur **Create (Créer)**.

#### <span id="page-28-0"></span>Étape 3 : Lancer une instance Amazon EC2

Après avoir créé votre VPC, vous pouvez lancer une instance Amazon EC2 dessus.

Pour plus d'informations sur le lancement et la connexion à une instance Windows, consultez [Démarrage](http://docs.aws.amazon.com/AWSEC2/latest/WindowsGuide/EC2Win_GetStarted.html) sur les instances Windows Amazon EC2 dans le guide de l'utilisateur d'Amazon EC2 pour les instances Windows sur le site Web d'AWS.

- 1. Accédez à la Console [Amazon](https://console.aws.amazon.com/ec2/) EC2 (https://console.aws.amazon.com/ec2/).
- 2. Utilisez le sélecteur de région pour choisir l'emplacement où vous avez créé votre VPC.
- 3. Sous **Create Instance (Créer une instance)**, cliquez sur **Launch Instance (Lancer une instance)**.
- 4. Sélectionnez une image AMI (Amazon Machine Image) conforme à la [configuration](#page-20-0) système [requise](#page-20-0) pour Tableau Server.
- 5. Dans l'écran **Step 2: Choose Instance Type (Étape 2 : Choisir un type d'instance)**, sélectionnez la taille d'instance souhaitée (par exemple m4.2xlarge).

**Remarque :** pour Tableau Server v10 sur un ordinateur virtuel 64 bits, il faut au minimum 4 cœurs physiques. Sur AWS, cela signifie 8 vCPU. Pour plus d'informations, consultez Types [d'instances](https://aws.amazon.com/ec2/instance-types/) Amazon EC2 sur le site Web d'AWS.

- 6. Cliquez sur **Next: Configure Instance Details (Suivant : Configurer les détails de l'instance)**.
- 7. Dans l'écran **Step 3: Configure Instance Details (Étape 3 : Configurer les détails de l'instance)**, dans la liste **Network (Réseau)**, sélectionnez votre VPC.
- 8. Cliquez sur les différentes étapes de l'assistant jusqu'à ce que vous arriviez à **Step 6: Configure Security Group (Étape 6 : Configurer le groupe de sécurité)**.
- 9. Dans l'écran **Step 6: Configure Security Group (Étape 6 : Configurer le groupe de sécurité)**, cliquez sur **Select an existing security group (Sélectionner un groupe de sécurité existant)**, puis sélectionnez le groupe de sécurité que vous avez créé précédemment.
- 10. Cliquez sur **Review and Launch (Vérifier et lancer)**, vérifiez votre configuration, puis cliquez sur **Launch (Lancer)**.
- 11. Lorsque vous y êtes invité, créez une nouvelle paire de clés, téléchargez-la en tant que fichier .pem, et conservez-la dans un emplacement sûr. Vous aurez besoin de la paire de clés pour créer un mot de passe servant à vous connecter à l'instance Amazon EC2.
- 12. Une fois que vous avez fini de créer et de télécharger votre paire de clés, cliquez sur **Launch Instances (Lancer des instances)**.
- 13. Cliquez sur **View Instances (Afficher les instances)** et localisez votre instance dans la liste.
- <span id="page-29-0"></span>14. Copiez l'ID d'instance. Vous en aurez besoin pour l'étape suivante.

### Étape 4 : Créer une adresse IP élastique pour le VPC

Après avoir lancé votre instance Amazon EC2, vous pouvez créer et allouer une adresse IP publique statique à votre VPC.

- 1. Accédez à la [Console](https://console.aws.amazon.com/vpc/) Amazon VPC (https://console.aws.amazon.com/vpc/).
- 2. Utilisez le sélecteur de région pour choisir l'emplacement où vous avez créé votre VPC.
- 3. Dans le volet de navigation, cliquez sur **Elastic IPs (Adresses IP élastiques)**.
- 4. Cliquez sur **Allocate new address (Allouer une nouvelle adresse)**, puis cliquez sur **Allocate (Allouer)**.

- 5. Dans la boîte de dialogue **New address request succeeded (La demande de nouvelle adresse a abouti)**, cliquez sur l'adresse IP élastique.
- 6. Dans le menu **Action**, cliquez sur **Associate address (Associer l'adresse)**.
- 7. Dans **Resource type (Type de ressource)**, sélectionnez **Instance**.
- 8. Dans la zone de liste déroulante **Instance**, sélectionnez votre instance, puis cliquez sur **Associate (Associer)**.
- <span id="page-30-0"></span>9. Copiez la nouvelle adresse IP privée. Vous en aurez besoin ultérieurement.

#### Étape 5 : Se connecter à Amazon EC2

Pour exécuter Tableau Server sur AWS, installez-le sur l'instance ou les instances Amazon EC2 que vous venez de configurer. Pour commencer, connectez-vous à l'instance Amazon EC2 sur laquelle vous souhaitez installer Tableau Server.

Utilisez le protocole Remote Desktop Protocol (RDP) sur un ordinateur exécutant Microsoft Windows pour vous connecter à votre instance Amazon EC2 exécutant Microsoft Windows. Si vous vous connectez depuis un ordinateur exécutant Linux, vous pouvez utiliser [rdesktop](http://www.rdesktop.org/) pour vous connecter à votre instance Amazon EC2 exécutant Microsoft Windows. Pour plus d'informations, consultez [Connexion](http://docs.aws.amazon.com/AWSEC2/latest/WindowsGuide/connecting_to_windows_instance.html) à votre instance Windows dans *Amazon EC2 Guide de l'utilisateur pour les instances Windows* sur le site Web d'AWS.

- 1. Accédez à la Console [Amazon](https://console.aws.amazon.com/ec2/) EC2 (https://console.aws.amazon.com/ec2/).
- 2. Utilisez le sélecteur de région pour choisir l'emplacement où vous avez lancé votre instance.
- 3. Dans le tableau de bord EC2, cliquez sur **Instances**.
- 4. Cochez la case à côté de votre instance, puis dans le menu **Actions**, cliquez sur **Connect (Connexion)**.
- 5. Dans la boîte de dialogue **Connect To Your Instance (Se connecter à votre instance)**, cliquez sur **Download Remote Desktop File (Télécharger le fichier de bureau distant)** pour créer un fichier .rdp configuré pour se connecter à l'instance. Le fichier .rdp est configuré pour se connecter à l'adresse IP publique de votre VPC, que vous avez spécifiée dans l'adresse IP élastique vous avez créée.
- 6. Cliquez sur **Get Password (Obtenir un mot de passe)**, puis sélectionnez le fichier .pem correspondant à la paire de clés que vous avez créée précédemment. La clé privée est remplie à partir de votre paire de clés.
- 7. Cliquez sur **Decrypt Password (Décrypter le mot de passe)**. Lorsque le mot de passe s'affiche, notez l'adresse de DNS public, le nom d'utilisateur (par exemple Administrateur) et un mot de passe.
- 8. Double-cliquez sur le fichier .rdp que vous avez téléchargé précédemment.
- 9. Cliquez sur **Connect (Connexion)**. (Vous pouvez ignorer tout message indiquant que le publicateur est inconnu.)
- 10. Entrez le nom d'utilisateur et le mot de passe que vous avez enregistrés quelques étapes auparavant, puis cliquez sur **OK**.
- 11. Vous pouvez ignorer en toute sécurité tous les avertissements indiquant que le publicateur de la connexion distante est inconnu. Cliquez sur **Yes (Oui)** pour vous connecter.

### <span id="page-31-0"></span>Étape 6 : Installer Tableau Server

Maintenant que vous êtes connecté à votre instance EC2, vous pouvez installer Tableau Server. Les étapes d'installation sur une instance EC2 sont identiques à celles sur tout autre ordinateur. Pour des instructions, recherchez « Installer et configurer » dans l'aide de Tableau Server.

Après avoir installé Tableau Server, créé un compte d'administrateur Tableau Server et vous y être connecté, vous pouvez ajouter des utilisateurs. Pour plus d'informations, recherchez « Ajouter des utilisateurs au serveur » dans l'aide de Tableau Server.

Pour exécuter un cluster Tableau Server, installez des serveurs Tableau Server supplémentaires sur des instances Amazon EC2 supplémentaires. Pour plus d'informations, consultez [Auto-déploiement](#page-33-0) de Tableau Server sur AWS dans un environnement distribué.

## <span id="page-33-0"></span>Auto-déploiement de Tableau Server sur AWS dans un environnement distribué

### <span id="page-33-1"></span>Ceci est un contenu archivé

Les déploiements sur des cloud publics continuent d'être pris en charge, mais le contenu des déploiements de cloud public tiers n'est plus mis à jour.

Pour le contenu le plus récent sur le déploiement de Tableau Server, consultez le [Guide](https://help.tableau.com/current/guides/enterprise-deployment/fr-fr/edg_intro.htm) de [déploiement](https://help.tableau.com/current/guides/enterprise-deployment/fr-fr/edg_intro.htm) en entreprise et la section [Déployer](https://help.tableau.com/current/server/fr-fr/install.htm) de l'aide de Tableau Server.

Pour les clients qui ont accès, nous recommandons Tableau Cloud. Pour plus d'informations, consultez :

- Guide de [migration](https://help.tableau.com/current/guides/migration/fr-fr/emg_intro.htm) manuelle de Tableau Cloud
- Version d'évaluation de Tableau Cloud pour [administrateur](https://help.tableau.com/current/server-linux/fr-fr/install.htm)
- <span id="page-33-2"></span>• Tableau Cloud : Premiers pas pour [l'administrateur](https://www.tableau.com/fr-fr/learn/get-started/online-admin)

#### Introduction

Vous pouvez exécuter Tableau Server sur deux machines virtuelles (VM) dans un environnement distribué, également appelé cluster. Par contre, si vous souhaitez exécuter Tableau Server dans un environnement distribué à haute disponibilité, également appelé cluster, vous devez lancer au moins trois instances Amazon EC2 du même type et de la même capacité sur votre Amazon Virtual Private Cloud (VPC) et les configurer comme nœuds supplémentaires.

Le scénario suivant part de l'hypothèse que vous avez trois instances Amazon EC2 avec Tableau Server installé sur chaque instance. Une instance est configurée comme nœud initial, et les deux autres instances sont configurées comme nœuds supplémentaires.

Les étapes suivantes expliquent comment installer et déployer Tableau Server sur un cluster de trois instances Amazon EC2 dans une configuration à disponibilité et évolutivité élevées.

### <span id="page-34-0"></span>Étape 1 : Créer un cloud privé virtuel (VPC)

Les étapes suivantes partent de l'hypothèse que votre Amazon VPC comporte au moins six sous-réseaux (trois publics et trois privés) dans différentes zones de disponibilité, comme montré ci-dessous. Assurez-vous d'utiliser des adresses IP statiques lorsque vous configurez les adresses IP. Pour des informations sur la création d'un VPC avec sous-réseaux publics et privés, consultez Scénario 2 : VPC avec [sous-réseaux](http://docs.aws.amazon.com/AmazonVPC/latest/UserGuide/VPC_Scenario2.html) publics et privés dans le guide de l'utilisateur d'Amazon Virtual Private Cloud sur le site Web d'AWS.

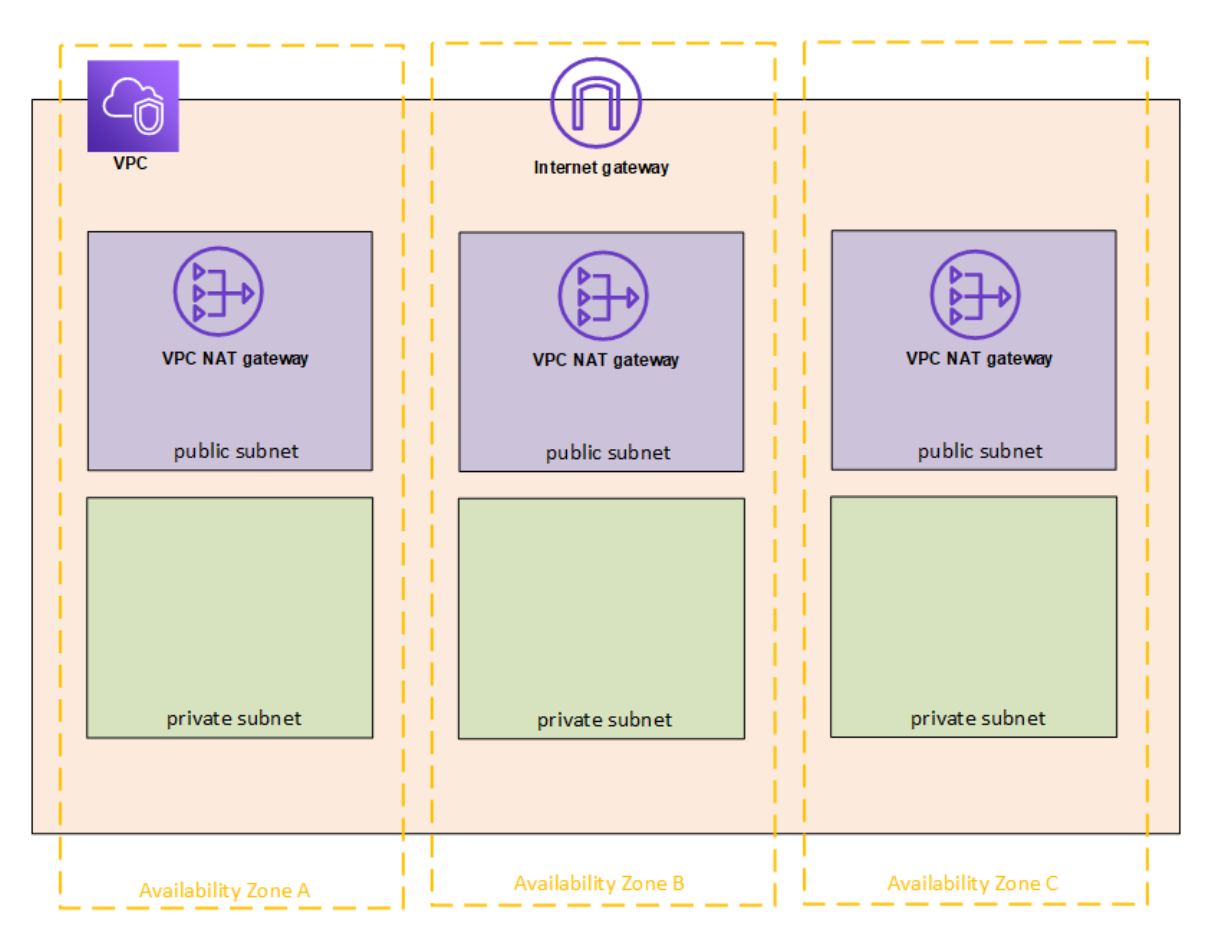

Lancez une instance EC2 sur chacun des trois sous-réseaux de votre VPC que vous utiliserez comme passerelles de Bureau distant.

Pour plus d'informations sur le lancement et la connexion à une instance Windows, consultez [Démarrage](http://docs.aws.amazon.com/AWSEC2/latest/WindowsGuide/EC2Win_GetStarted.html) sur les instances Windows Amazon EC2 dans le guide de l'utilisateur d'Amazon EC2 pour les instances Windows sur le site Web d'AWS.

### <span id="page-35-0"></span>(Facultatif) Étape 2 : Créer un annuaire AWS Directory Service pour le VPC

Suivez les étapes décrites dans la section Création d'un [annuaire](https://docs.aws.amazon.com/directoryservice/latest/admin-guide/how_to_create_simple_ad.html) Simple AD du *Guide d'administration AWS Directory Service* sur le site Web AWS pour créer un annuaire basé Samba entièrement géré dans AWS. Lorsque vous créez un annuaire avec Microsoft AD, AWS Directory Service crée deux serveurs d'annuaire et serveurs DNS. Les serveurs d'annuaire sont créés dans différents sous-réseaux de votre Amazon VPC à des fins de redondance, afin que votre annuaire reste accessible même en cas de panne.

<span id="page-35-1"></span>Utilisez les deux sous-réseaux privés disponibles dans votre Amazon VPC pour créer Microsoft AD afin de pouvoir exécuter Tableau Server sur différentes zones de disponibilité.

### Étape 3 : Déployer trois instances Amazon EC2

Déployez trois instances Amazon EC2 sur trois zones de disponibilité, comme affiché dans la figure suivante. Vous installerez Tableau sur le premier nœud en tant que serveur initial et Tableau sur les deux nœuds restants en tant que serveurs supplémentaires. Toutes les instances doivent être du même type et de la même capacité.

Ces instances Amazon EC2 peuvent être jointes automatiquement au domaine Simple AD créé à l'étape 2 via la console ou en suivant les étapes décrites dans Joindre une [instance](http://docs.aws.amazon.com/AWSEC2/latest/WindowsGuide/ec2-join-aws-domain.html) [Windows](http://docs.aws.amazon.com/AWSEC2/latest/WindowsGuide/ec2-join-aws-domain.html) à un domaine AWS Directory Service dans le guide de l'utilisateur d'Amazon EC2 pour les instances Windows sur le site Web d'AWS.

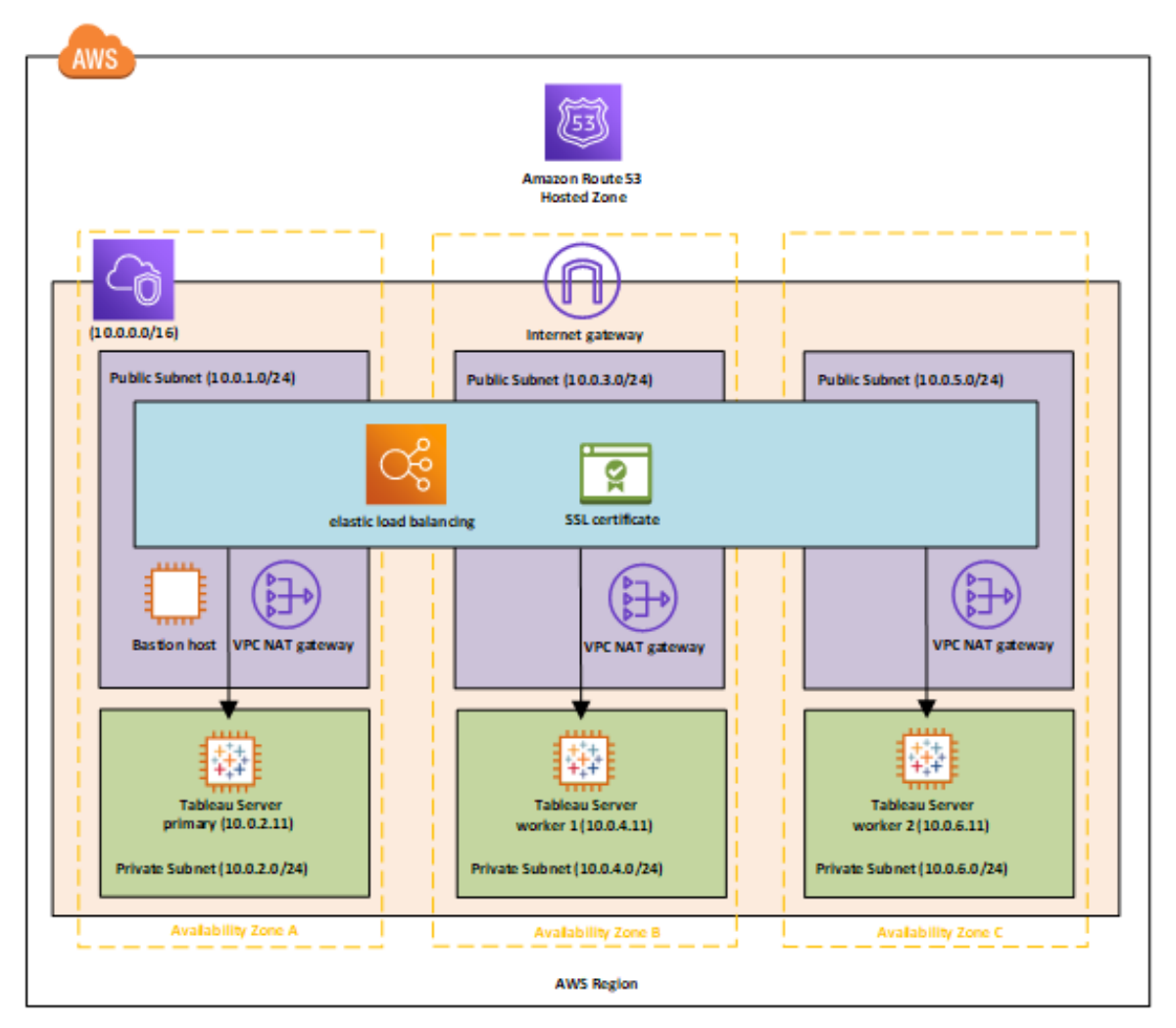

Après avoir lancé les instances EC2, connectez-vous à elles depuis l'une des instances Remote Desktop Gateway (RDGW) en utilisant les informations d'identification que vous avez déchiffrées pour le compte d'administrateur local.

### <span id="page-36-0"></span>Étape 4 : Installer et configurer Tableau Server

Vous allez installer Tableau Server sur les instances Amazon EC2 que vous avez lancées dans [Auto-déploiement](#page-33-0) de Tableau Server sur AWS dans un environnement distribué et configurer les instances en tant que serveur initial et le reste en tant que serveurs supplémentaires. Pour plus d'informations sur l'installation et la configuration de Tableau Server sur un serveur

initial et des serveurs supplémentaires, consultez « Installer Tableau Server sur des nœuds supplémentaires » dans l'aide de Tableau Server. Guide de l'administrateur Tableau Server sur Windows dans le cloud AWS

**Remarque :** lors de l'ajout de nœuds supplémentaires dans Amazon Web Services (AWS), il peut être nécessaire de modifier le fichier hosts Windows pour ajouter une entrée pour chacun des nœuds supplémentaires. Ceci est dû au fait que le DNS ne peut pas résoudre les noms d'instance Elastic Compute Cloud (EC2).

Pour modifier le fichier hosts Windows :

- 1. Exécutez Notepad en tant qu'administrateur.
- 2. Ouvrez le fichier C: \Windows\system32\drivers\etc\hosts.
- 3. Ajoutez une entrée dans le fichier hosts pour chacun des nœuds. Chaque entrée doit inclure l'adresse IP du nœud suivie du nom de domaine.
- <span id="page-37-0"></span>4. Enregistrez le fichier.

### Étape 5 : Créer un équilibreur de charge pour le cluster Tableau Server

Suivez la procédure décrite dans Mise en route avec Elastic Load [Balancing](http://docs.aws.amazon.com/elasticloadbalancing/latest/userguide/load-balancer-getting-started.html) dans le guide de l'utilisateur d'Elastic Load Balancing sur le site Web d'AWS pour lancer un équilibreur de charge dans votre VPC.

1. Dans Étape 1 : Sélection d'un type [d'équilibreur](http://docs.aws.amazon.com/elasticloadbalancing/latest/userguide/load-balancer-getting-started.html#select-load-balancer-type) de charge, si vous souhaitez que l'équilibreur de charge soit accessible publiquement, sélectionnez les deux sousréseaux publics. Sinon, cochez la case **Create an interna lad balancer (Créer un équilibreur de charge interne)** et choisissez les deux sous-réseaux privés.

Si vous choisissez s'exposer l'équilibreur de charge avec un point de terminaison public, assurez-vous de configurer Elastic Load Balancing avec SSL, comme expliqué dans Création d'un [Classicisme](http://docs.aws.amazon.com/elasticloadbalancing/latest/classic/elb-create-https-ssl-load-balancer.html) Load Balancer avec un écouteur HTTPS dans le guide Elastic Load Balancing Classicisme Load Balancer sur le site Web d'AWS.

- 2. Dans Étape 2 : [Configuration](http://docs.aws.amazon.com/elasticloadbalancing/latest/userguide/load-balancer-getting-started.html#configure-load-balancer) de l'équilibreur de charge et de l'écouteur des instructions, dans le guide de l'utilisateur d'Elastic Load Balancing sur le site Web d'AWS, vérifiez que votre groupe de sécurité est configuré pour autoriser l'accès sur le port 80 ou 443 uniquement, avec la source limitée aux hôtes et aux plages d'hôtes qui accéderont à Tableau Server.
- 3. Dans Étape 4 : [Création](http://docs.aws.amazon.com/elasticloadbalancing/latest/userguide/load-balancer-getting-started.html#configure-target-group) d'un groupe cible, vous pouvez spécifier le chemin du pin sous la forme /.
- 4. Dans Étape 5 : [Enregistrement](http://docs.aws.amazon.com/elasticloadbalancing/latest/userguide/load-balancer-getting-started.html#add-targets) de cibles avec votre groupe cible, sélectionnez les instances Tableau Server et assurez-vous que l'option **Enable CrossZone Load Balancing (Activer l'équilibrage de charge entre zones)** est sélectionnée afin que l'équilibreur de charge puisse équilibrer la charge du trafic sur les différentes instances dans plusieurs zones de disponibilité.
- 5. Mettez à jour Tableau Server de manière à utiliser l'équilibreur de charge. Pour plus d'informations, consultez Ajouter un [équilibreur](https://help.tableau.com/current/server/fr-fr/distrib_lb.htm) de charge dans l'aide de Tableau Server.

Sinon, vous pouvez configurer Tableau Server de manière à utiliser un équilibrage de charge en procédant comme suit.

1. Créez un sous-réseau pour votre équilibreur de charge équipé d'un bloc CIDR avec /27 bitmap, pour 32 adresses IP.

**Remarque :** les adresses IP fournies par Elastic Load Balancing sont dynamiques, et Tableau Server a besoin d'une liste d'adresses IP statiques pour cette configuration. Pour que cela fonctionne, nous créons un sous-réseau avec la plage CIDR la plus petite possible de manière à ce que les adresses IP de l'équilibreur de charge soient limitées à un ensemble fini.

Pour les étapes suivantes, nous utiliserons l'interface de ligne commande tsm qui est installée par défaut avec Tableau Server. Vous pouvez utiliser tsm pour effectuer des tâches administratives à la ligne de commande sur Tableau Server. Pour une vue d'ensemble, consultez « Référence de ligne de commande tsm » dans l'aide de Tableau Server. Guide de l'administrateur Tableau Server sur Windows dans le cloud AWS

2. Dans le répertoire bin de Tableau Server, entrez la commande suivante, où le nom est l'URL qui sera utilisée pour joindre Tableau Server via l'équilibreur de charge :

tsm configuration set gateway.public.host "name"

3. Entrez la commande suivante, où server1, server2, etc. sont les adresses IP pour la plage CIDR de sous-réseaux pour Elastic Load Balancing :

tsm configuration set gateway.trusted "server1, server2, .., server30"

4. Appliquez les modifications :

tsm apply-pending-changes

La commande pending-changes apply affiche une invite qui vous informe que Tableau Server sera alors redémarré si le serveur est en cours d'exécution. L'invite s'affiche même si le serveur est arrêté, mais dans ce cas, il n'y a pas de redémarrage. Vous pouvez supprimer l'invite à l'aide de l'option  $-r$ , mais cela ne modifiera pas le comportement de redémarrage. Pour plus d'informations, recherchez « tsm pending-changes apply » dans l'aide de Tableau Server.

5. Démarrez le serveur de manière à ce que les modifications puissent prendre effet.

tsm start

## <span id="page-40-1"></span><span id="page-40-0"></span>Sécurisation de Tableau Server sur AWS

#### Ceci est un contenu archivé

Les déploiements sur des cloud publics continuent d'être pris en charge, mais le contenu des déploiements de cloud public tiers n'est plus mis à jour.

Pour le contenu le plus récent sur le déploiement de Tableau Server, consultez le [Guide](https://help.tableau.com/current/guides/enterprise-deployment/fr-fr/edg_intro.htm) de [déploiement](https://help.tableau.com/current/guides/enterprise-deployment/fr-fr/edg_intro.htm) en entreprise et la section [Déployer](https://help.tableau.com/current/server/fr-fr/install.htm) de l'aide de Tableau Server.

Pour les clients qui ont accès, nous recommandons Tableau Cloud. Pour plus d'informations, consultez :

- Guide de [migration](https://help.tableau.com/current/guides/migration/fr-fr/emg_intro.htm) manuelle de Tableau Cloud
- Version d'évaluation de Tableau Cloud pour [administrateur](https://help.tableau.com/current/server-linux/fr-fr/install.htm)
- <span id="page-40-2"></span>• Tableau Cloud : Premiers pas pour [l'administrateur](https://www.tableau.com/fr-fr/learn/get-started/online-admin)

#### Introduction

Que vous choisissiez de déployer Tableau Server localement ou dans le cloud, il est important de prendre des mesures pour sécuriser votre déploiement. Pour savoir comment renforcer la sécurité de Tableau Server, recherchez « Sécurité » dans l'aide de Tableau Server.

Outre les fonctionnalités de sécurité intégrées dans Tableau Server, AWS fournit d'autres fonctionnalités que vous pouvez utiliser pour sécuriser votre environnement Tableau Server, à savoir :

- **Amazon VPC** ajoute une autre couche de sécurité réseau à votre environnement en créant des sous-réseaux privés.
- **Les Groupes de sécurité** déterminent le trafic entrant et sortant qui peut se connecter à votre réseau. Limitez le trafic entrant vers vos adresses IP dans votre bloc [Routage](https://en.wikipedia.org/wiki/Classless_Inter-Domain_Routing) [interdomaine](https://en.wikipedia.org/wiki/Classless_Inter-Domain_Routing) sans classe (CIDR). N'utilisez pas 0000\0, qui n'est pas sûr parce qu'il

autorise tout le trafic à accéder à votre serveur. Guide de l'administrateur Tableau Server sur Windows dans le cloud AWS

- <sup>l</sup> **AWS Identity and Access Management (IAM)** autorise un contrôle spécifique sur l'accès utilisateur aux fonctionnalités d'AWS.
- <sup>l</sup> **AWS Direct Connect** autorise une connexion réseau dédiée depuis un réseau d'entreprise vers AWS à l'aide de réseaux VLAN 802.1Q aux normes de l'industrie via un partenaire AWS Direct Connect. Pour plus d'informations, consultez [Demande](http://docs.aws.amazon.com/directconnect/latest/UserGuide/Colocation.html) de connexions transversales à des [emplacements](http://docs.aws.amazon.com/directconnect/latest/UserGuide/Colocation.html) AWS Direct Connect dans le guide de l'utilisateur d'AWS Direct Connect sur le site Web d'AWS.
- **Le Chiffrement Amazon EBS** offre une manière simple et performante de chiffrer les données au repos dans vos volumes de disque et les données en transit entre les instances EC2 et le stockage EBS.

Vous pouvez déployer la sécurité des applications d'entreprise dans AWS et Tableau Server pour qu'un simple rapport ou tableau de bord réponde aux besoins d'une base d'utilisateurs large et variée, englobant à la fois des utilisateurs internes et externes. La sécurité des applications d'entreprise s'appuie sur trois composants principaux :

- [Réseau](#page-41-0)
- [Accès](#page-43-0) client
- <span id="page-41-0"></span>• [Données](#page-44-1)

#### Réseau

La sécurité réseau pour Tableau Server dans AWS est basée sur l'utilisation de groupes de sécurité Amazon VPC avec SSL pour la sécurisation des communications internes et externes. Pour plus d'informations, consultez [Groupes](http://docs.aws.amazon.com/AmazonVPC/latest/UserGuide/VPC_SecurityGroups.html) de sécurité pour votre VPC dans le guide de l'utilisateur Amazon Virtual Private Cloud dans le site Web d'AWS.

#### <span id="page-42-0"></span>Amazon VPC

Amazon VPC est un réseau distinct isolé sur le cloud. Le trafic réseau au sein de chaque Amazon VPC est isolé de tous les autres Amazon VPC. Vous pouvez utiliser Amazon VPC pour créer vos propres sous-réseaux et diviser les couches d'applications en sous-réseaux pour un plus grand contrôle. Nous vous recommandons d'installer et d'exécuter Tableau Server sur un sous-réseau séparé dans votre Amazon VPC afin de pouvoir configurer le réseau pour accéder à Tableau Server et aux autres ensembles de données. L'illustration suivante présente une installation typique de Tableau Server sur un seul nœud dans un Amazon VPC.

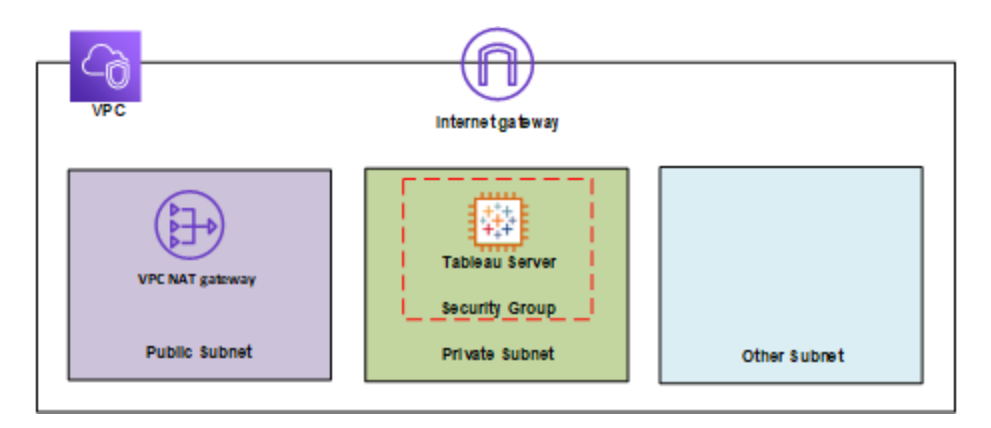

#### <span id="page-42-1"></span>Groupes de sécurité

Les groupes de sécurité vous permettent de définir les types de trafic réseau autorisés à accéder à Tableau Server. Les groupes de sécurité Amazon EC2 font office de pare-feu régissant le trafic réseau vers et depuis les instances Amazon EC2. Vous pouvez définir et attribuer des groupes de sécurité adaptés à vos instances Amazon EC2. Par défaut, les instances Amazon EC2 sont lancées avec des groupes de sécurité qui n'autorisent aucun trafic entrant. Avant de pouvoir accéder à votre instance EC2, vous devez apporter des modifications pour autoriser le trafic entrant approprié.

Voici la configuration minimum requise pour les connexions à Tableau Server sur une instance EC2 :

- Connexion via RDP (port 3389) en utilisant un client Bureau distant pour accéder aux instances et services, et les gérer.
- Trafic Web standard via HTTP (port 80) et HTTPS (port 443), pour afficher le contenu hébergé et le publier sur Tableau Server.
- La communication entre les composants Tableau Server sur différentes instances (le cas échéant) devrait être autorisée. Pour plus d'informations, recherchez « Ports de Tableau Server » dans l'aide de Tableau Server et consultez les ports répertoriés dans les catégories **Tous** et **Distribué/Haute disponibilité**.

Sur la base de cette configuration requise, vous ne devriez activer que trois ports standard pour le trafic entrant vers votre instance EC2 : HTTP 80, HTTPS 443 et RDP 3389. Vous devriez également limiter l'accès distant (port 3389) depuis quelques hôtes, et également limiter le trafic HTTP et HTTPS vers les hôtes au sein d'un réseau d'entreprise ou vers un ensemble approuvé de clients.

#### <span id="page-43-0"></span>Accès client

Par défaut, Tableau Server utilise des demandes et des réponses HTTP standard. Tableau Server peut être configuré pour HTTPS (SSL) avec des certificats de sécurité fournis par les clients. Lorsque Tableau Server est configuré pour SSL, l'ensemble des contenus et des communications entre les clients est chiffré et utilise le protocole HTTPS. Lorsque vous configurez Tableau Server pour SSL, le navigateur et la bibliothèque SSL sur le serveur négocient un niveau de chiffrement commun. Tableau Server utilise OpenSSL comme bibliothèque SSL côté client et est préconfiguré pour utiliser actuellement les normes couramment acceptées. Chaque navigateur Web accédant à Tableau Server via SSL utilise l'implémentation SSL standard fournie par ce navigateur. Pour en savoir plus sur la manière dont Tableau Server utilise SSL, recherchez « SSL » dans l'aide de Tableau Server. Tableau Server écoute le trafic SSL uniquement sur le port 443. Vous ne pouvez pas configurer les ports personnalisés pour SSL/TLS.

Si vous utilisez Elastic Load Balancing (ELB), ELB peut également effectuer la terminaison SSL pour votre compte. Autoriser ELB à traiter le cryptage/décryptage du trafic Web constitue une manière simple de sécuriser la connexion du client avec Tableau Server sans avoir à configurer manuellement SSL sur Tableau Server. Pour plus d'informations, consultez AWS [Elastic](https://aws.amazon.com/blogs/aws/elastic-load-balancer-support-for-ssl-termination/) Load Balancing : Prise en charge de la [terminaison](https://aws.amazon.com/blogs/aws/elastic-load-balancer-support-for-ssl-termination/) SSL sur le site Web d'AWS.

#### <span id="page-44-0"></span>AWS Directory Service

Facultatif. AWS Directory Service est un service géré qui vous permet de connecter vos ressources AWS à un annuaire local existant tel que Microsoft Active Directory (avec AD Connector), ou de configurer un nouvel annuaire autonome sur le cloud AWS (avec Simple AD). Il est facile de se connecter à un annuaire local, et une fois la connexion établie, tous les utilisateurs peuvent accéder aux ressources AWS et aux applications avec leurs informations d'identification d'entreprise existantes.

À l'aide de AWS Directory Service, vous pouvez choisir d'utiliser l'authentification basée sur Active Directory au lieu de l'authentification locale, qui crée des utilisateurs et attribue des mots de passe en utilisant le système de gestion d'utilisateurs intégré à Tableau Server. Pour configurer l'authentification basée sur Active Directory, dans l'étape de configuration suivant l'installation de Tableau Server, vous devez choisir Active Directory. Il n'est pas possible de permuter ultérieurement entre Active Directory et l'authentification locale.

Le modèle d'authentification Active Directory utilise l'interface SSPI (Security Support Provider Interface) de Microsoft pour connecter vos utilisateurs automatiquement, sur la base de leur nom d'utilisateur et de leur mot de passe Windows. Cette expérience s'apparente à celle d'une signature unique (SSO).

#### <span id="page-44-1"></span>Données

Tableau Server utilise des pilotes natifs (en se basant sur un adaptateur ODBC générique dans les cas où les pilotes natifs ne sont pas disponibles) pour se connecter à des bases de données dès que possible, pour traiter les ensembles de résultats, pour actualiser les extraits, et pour toutes les autres communications avec la base de données. Vous pouvez configurer le

pilote de manière à ce qu'il communique sur des ports non-standard ou utiliser un chiffrement pour le transport, mais ce type de configuration est transparent pour Tableau Server. Toutefois, étant donné que la communication entre Tableau Server et la base de données a généralement lieu derrière un pare-feu, vous pouvez choisir de ne pas chiffrer cette communication.

#### <span id="page-45-0"></span>Connexion à des banques de données dans AWS

Vous pouvez lancer des ressources AWS telles que Amazon Relational Database Service (Amazon RDS), Amazon Elastic MapReduce (Amazon EMR) Hadoop Hive ou Amazon Redshift, sur Amazon VPC. En plaçant Tableau Server sur le même Amazon VPC que vos banques de données, vous pouvez avoir l'assurance que votre trafic ne quittera jamais Amazon VPC.

Vous pouvez utiliser des sous-réseaux avec des groupes de sécurité pour lancer vos ressources dans différentes couches, mais les autoriser à communiquer dans Amazon VPC, comme montré dans le schéma suivant.

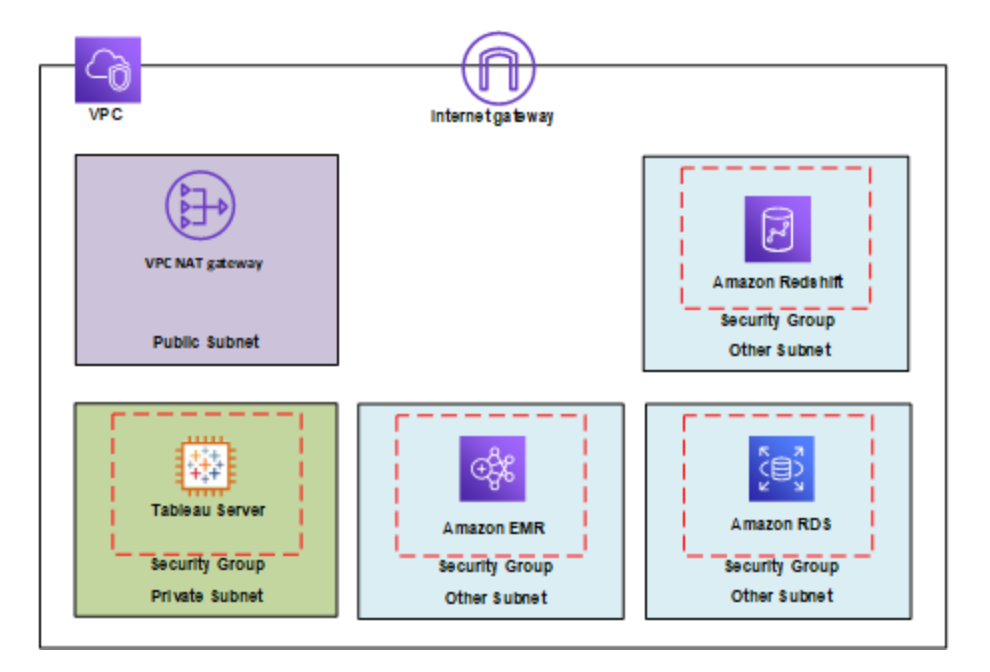

#### <span id="page-46-0"></span>Connexion à des banques de données extérieures à AWS

Vous avez aussi la possibilité de connecter votre Amazon VPC à votre propre centre de données d'entreprise en utilisant une connexion VPN matérielle IPsec, ce qui transforme le cloud AWS en une extension de votre centre de données. Une connexion VPN comprend une passerelle privée virtuelle associée à votre Amazon VPC et une passerelle client située dans votre centre de données. Vous pouvez choisir d'utiliser AWS Direct Connect, qui est un service réseau fournissant une alternative à Internet pour l'utilisation des services du cloud AWS. AWS Direct Connect vous permet d'établir une connexion réseau dédiée à l'aide de réseaux VLAN 802.1Q aux normes de l'industrie via un partenaire AWS Direct Connect. Pour plus d'informations, consultez Demande de connexions transversales à des [emplacements](http://docs.aws.amazon.com/directconnect/latest/UserGuide/Colocation.html) AWS Direct [Connect](http://docs.aws.amazon.com/directconnect/latest/UserGuide/Colocation.html) dans le guide de l'utilisateur d'AWS Direct Connect sur le site Web d'AWS.

Vous pouvez utiliser la même connexion pour accéder à des ressources publiques (par exemple des objets stockés dans Amazon Simple Storage Service (Amazon S3) utilisant l'espace public d'adresses IP) et des ressources privées (par exemple des instances Amazon EC2 fonctionnant dans un espace IP privé Amazon VPC), tout en conservant la séparation de réseau entre les environnements public et privé.

#### <span id="page-46-1"></span>Chiffrement des données au repos

Le chiffrement Amazon EBS fournit un moyen transparent et simple de chiffrer des volumes pouvant contenir des informations vous identifiant personnellement (PII). Le chiffrement EBS chiffre à la fois les données au repos dans le volume et les données en transit entre le volume et l'instance à l'aide d'AES-256. Cette fonctionnalité n'a un impact que faible ou nul sur les performances de Tableau Server. Nous vous recommandons donc de tirer parti de ce service, que vos systèmes stockent ou non les PII.

## <span id="page-47-0"></span>Optimisation des performances de Tableau Server sur AWS

#### <span id="page-47-1"></span>Ceci est un contenu archivé

Les déploiements sur des cloud publics continuent d'être pris en charge, mais le contenu des déploiements de cloud public tiers n'est plus mis à jour.

Pour le contenu le plus récent sur le déploiement de Tableau Server, consultez le [Guide](https://help.tableau.com/current/guides/enterprise-deployment/fr-fr/edg_intro.htm) de [déploiement](https://help.tableau.com/current/guides/enterprise-deployment/fr-fr/edg_intro.htm) en entreprise et la section [Déployer](https://help.tableau.com/current/server/fr-fr/install.htm) de l'aide de Tableau Server.

Pour les clients qui ont accès, nous recommandons Tableau Cloud. Pour plus d'informations, consultez :

- Guide de [migration](https://help.tableau.com/current/guides/migration/fr-fr/emg_intro.htm) manuelle de Tableau Cloud
- Version d'évaluation de Tableau Cloud pour [administrateur](https://help.tableau.com/current/server-linux/fr-fr/install.htm)
- <span id="page-47-2"></span>• Tableau Cloud : Premiers pas pour [l'administrateur](https://www.tableau.com/fr-fr/learn/get-started/online-admin)

#### Introduction

L'optimisation des performances de Tableau Server lorsqu'il est installé sur l'instance Amazon EC2 dans le cloud AWS ajoute une autre dimension pour ajuster votre solution Tableau Server. Cette section traite de l'ajustement de Tableau Server pour le cloud. Pour des informations sur l'ajustement des performances générales, recherchez « Présentation des performances de Tableau Server » dans l'aide de Tableau Server. Pour des informations sur les outils que vous pouvez utiliser pour optimiser les performances, recherchez « Ressources de performances » dans l'aide de Tableau Server.

Il est important de garder à l'esprit que chaque déploiement de Tableau Server sur AWS est différent parce que la charge de travail de chacun est unique. Les employés de votre entreprise sont différents, utilisent des données différentes, posent des types de questions différents et ont des besoins professionnels différents de ceux d'autres entreprises. Pour cette

raison, nous vous recommandons de tester vos charges de travail Tableau Server sur diverses instances d'Amazon EC2 avant de les déployer dans un environnement de production. Les exigences de votre charge de travail seront probablement influencées par les facteurs suivants :

- Utilisation intensive, faible ou modérée des extraits de données Tableau
- Proportion des personnes qui consultent les visualisations et les tableaux de bord par rapport à celle des personnes qui interagissent avec
- <sup>l</sup> Exécution des actualisations d'extraits Tableau pendant ou après les horaires de bureau
- Nombre d'utilisateurs simultanés pendant une période donnée
- Complexité des vues et des tableaux de bord
- Taille de la communauté qui utilise la création sur le Web Tableau

Il existe quelques recommandations générales que vous pouvez suivre pour augmenter la probabilité de choisir le type d'instance correct. En utilisant TabJolt, un outil gratuit de test d'évolutivité de Tableau, vous pouvez exécuter des tests de charge sur vos instances Amazon EC2 pour tester vos performances et l'évolutivité en utilisant les métriques suivantes :

- Nombre d'utilisateurs virtuels en cours d'exécution
- Nombre moyen de transactions par seconde
- Temps moyen de réponse correcte
- Taux d'erreur moyen (le test prend en considération toute visualisation qui demande plus de 60 secondes pour renvoyer une erreur)

#### <span id="page-49-0"></span>Meilleures pratiques en matière de performances

Les meilleures pratiques suivantes en termes de performances peuvent vous être utiles comme référence lorsque vous déployez Tableau sur AWS :

• Exécutez toujours au moins 8 cœurs par instance Amazon EC2

Même avec un nombre relativement faible d'utilisateurs, les instances EC2 comportant moins de 16 vCPU (l'équivalent de 8 cœurs) n'offrent pas des performances homogènes. Par exemple, une instance r4.4xlarge contenant 16 vCPU est capable de traiter davantage d'utilisateurs, avec un temps de réponse et un taux d'erreur plus faibles que deux instances r4.2xlarge comportant chacune 8 vCPU. Ce schéma est cohérent en cas d'évolutivité verticale, où quatre instances 16 vCPU et deux instance 32 vCPU s'avèrent beaucoup plus performantes que huit instances 8 vCPU.

• La charge de travail joue un rôle décisif pour les résultats

La robustesse de votre charge de travail joue un rôle important dans la détermination des performances sur différents types d'instances EC2. En utilisant un ensemble différent de tableaux de bord, vous constaterez des différences notables par rapport aux mêmes instances de machines virtuelles sous-jacentes. Il n'est pas très utile de tenter de comparer des performances en utilisant une autre charge de travail que la vôtre.

• Il est recommandé d'utiliser davantage de processeurs

Le processeur est souvent le goulot d'étranglement pour les performances de Tableau Server. En général, lorsque vous souhaitez faire plus de choses avec Tableau, nous vous recommandons d'ajouter plus de processeurs, et des processeurs plus puissants.

<sup>l</sup> Assurez-vous que votre instance Amazon EC2 a suffisamment de mémoire RAM

Lorsque nous avons exécuté les mêmes charges de travail sur des instances comportant moins de processeurs mais plus de mémoire RAM, nous avons constaté un

plus grand nombre de transactions par seconde (TPS), des temps de réponse plus faibles et des taux d'erreur plus faibles. Une mémoire RAM trop faible sur les instances EC2 peut annuler les avantages de processeurs haut de gamme. Dans les environnements de production, fonctionnez avec au moins 30 Go de RAM mais injectez 8 Go de RAM par cœur. S'il est important de choisir une instance avec beaucoup de puissance de calcul, déployer Tableau Server sur des instances souffrant d'une mémoire RAM insuffisante entraîne des performances faibles, et ce, quelle que soit votre puissance de calcul.

• Vous souhaitez utiliser des volumes basés sur des SSD, sans toutefois avoir nécessairement besoin d'IOPS provisionnées

Tableau Server englobe divers processus et composants, y compris une base de données de niveau professionnel (PostgreSQL) qui stocke les métadonnées du système. Tableau Server a besoin d'un niveau raisonnable de vitesse disque pour fonctionner correctement, et nous vous conseillons d'utiliser uniquement des volumes Amazon Elastic Block Store (EBS) basés sur SSD. Les disques magnétiques n'offrent pas la vitesse nécessaire pour gérer efficacement les demandes de la base de données. Dans nos tests, nous avons utilisé à la fois des volumes SSD (gp2) à usage général et des volumes IOPS provisionnés par EBS, en utilisant deux disques EBS pour la plupart des tests. La plupart des volumes EBS avaient 1500 IOPS provisionnées. Après avoir à nouveau exécuté les tests avec des SSD à usage général, nos résultats étaient quasiment identiques pour les charges de travail modérément exigeantes. Si, dans certains cas, les IOPS provisionnées font une différence de performance importante au niveau de vos charges de travail Tableau Server sur AWS, vous ne devriez pas assumer qu'il vous faut des IOPS provisionnées par défaut. Le meilleur moyen de trouver ce qui vous convient consiste à tester vous-même vos charges de travail Tableau Server.

• Faites vos propres tests avec TabJolt

Votre charge de travail et la configuration de vos instances Amazon EC2 peuvent faire une différence majeure pour les performances de Tableau Server dans votre entreprise. La flexibilité d'EC2 aide à déterminer facilement la combinaison de paramètres et de

types d'instances adaptée à vos besoins. Par exemple, isoler quelques processus gourmands en RAM et en processeurs sur plusieurs ordinateurs au lieu de les exécuter sur tous les ordinateurs de votre cluster fait une différence considérable au niveau du nombre de transactions par seconde (TPS). Ne cédez pas à la tentation de comparer les caractéristiques des performances pour différentes charges de travail. Si elle est certes amusante, cette comparaison n'est pas très utile. Au lieu de cela, utilisez la même charge de travail et expérimentez avec votre configuration matérielle et logicielle pour obtenir le meilleur résultat. AWS vous facilite grandement la tâche.

## <span id="page-52-1"></span><span id="page-52-0"></span>Évolutivité de Tableau Server sur AWS

#### Ceci est un contenu archivé

Les déploiements sur des cloud publics continuent d'être pris en charge, mais le contenu des déploiements de cloud public tiers n'est plus mis à jour.

Pour le contenu le plus récent sur le déploiement de Tableau Server, consultez le [Guide](https://help.tableau.com/current/guides/enterprise-deployment/fr-fr/edg_intro.htm) de [déploiement](https://help.tableau.com/current/guides/enterprise-deployment/fr-fr/edg_intro.htm) en entreprise et la section [Déployer](https://help.tableau.com/current/server/fr-fr/install.htm) de l'aide de Tableau Server.

Pour les clients qui ont accès, nous recommandons Tableau Cloud. Pour plus d'informations, consultez :

- Guide de [migration](https://help.tableau.com/current/guides/migration/fr-fr/emg_intro.htm) manuelle de Tableau Cloud
- Version d'évaluation de Tableau Cloud pour [administrateur](https://help.tableau.com/current/server-linux/fr-fr/install.htm)
- <span id="page-52-2"></span>• Tableau Cloud : Premiers pas pour [l'administrateur](https://www.tableau.com/fr-fr/learn/get-started/online-admin)

#### Introduction

Tableau Server est conçu pour une évolutivité verticale lorsque vous ajoutez des cœurs de processeur et de la mémoire, et pour une évolutivité horizontale lorsque vous ajoutez des serveurs. Cette architecture vous permet d'optimiser l'utilisation des ressources informatiques tout en vous donnant la possibilité d'une évolutivité massive.

Pour créer de la redondance, vous devez ajouter d'autres serveurs qui hébergent des instances des processus Référentiel et Répertoire de fichiers, et d'autres processus. Dans ce scénario, vous devez isoler le serveur initial sur son propre nœud, et il devrait, dans l'idéal, exécuter aussi peu de processus de serveur que possible.

**Remarque :** bien que vous puissiez diviser une licence de 8 cœurs sur deux ordinateurs à 4 cœurs, nous vous recommandons une évolutivité par incréments d'ordinateurs à 8 cœurs uniquement.

### <span id="page-53-0"></span>Équilibrage de charge

Dans AWS, Elastic Load Balancing (ELB) distribue automatiquement le trafic des applications entrantes sur plusieurs instances Amazon EC2 sur le cloud. Ceci vous permet d'obtenir des niveaux supérieurs de tolérance de panne dans vos applications, et fournit directement la quantité de capacité d'équilibrage de charge nécessaire pour distribuer le trafic des applications.

Vous pouvez utiliser ELB pour répartir les demandes sur plusieurs passerelles dans un cluster Tableau Server. Dans la figure ci-dessous, les trois nœuds disposent de passerelles qui servent à router des requêtes vers les processus serveur disponibles. À la différence du processus de référentiel, il n'existe pas de processus de passerelle passive ou de veille. Toutes les passerelles sont actives. Lorsque vous ajoutez un équilibreur de charge à un cluster Tableau Server, l'URL à laquelle les utilisateurs de Tableau accèdent appartient à l'équilibreur de charge, et non au Tableau Server initial.

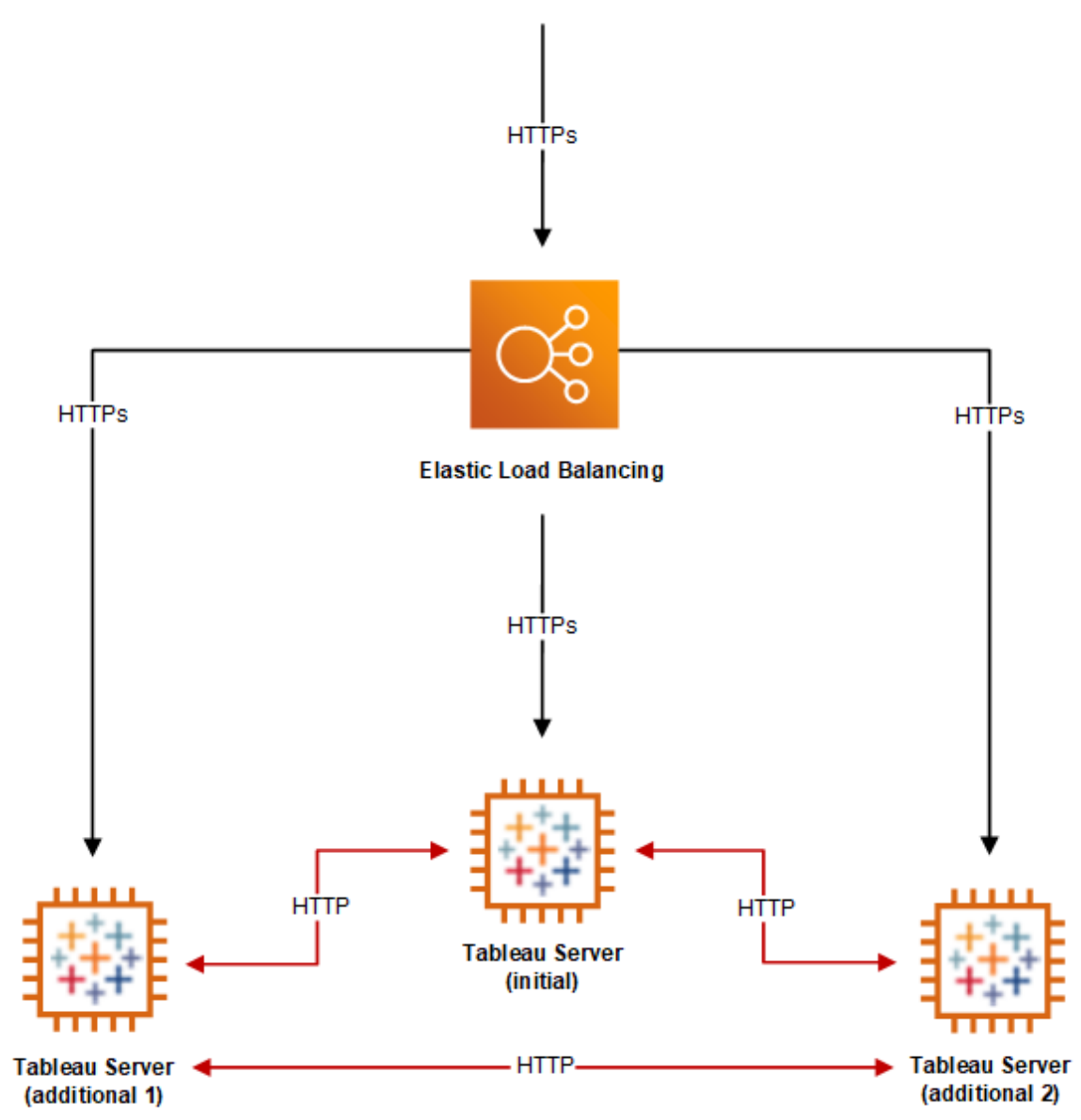

#### <span id="page-54-0"></span>Haute disponibilité

Maintenant que vous avez fourni la redondance pour le répertoire de fichiers, le référentiel et la passerelle en ajoutant des nœuds supplémentaires, vous pouvez créer de la redondance pour l'instance Tableau Server initiale. Pour cela, créez une sauvegarde du Tableau Server initial. Bien que le serveur de sauvegarde doive être sous licence pendant l'installation, il n'est

pas comptabilisé comme faisant partie des trois environnements autorisés par le contrat de licence de l'utilisateur final (CLUF) de Tableau. Guide de l'administrateur Tableau Server sur Windows dans le cloud AWS

Pour configurer la haute disponibilité, vous devez exécuter un cluster de basculement. Si vous configurez la haute disponibilité, le serveur Tableau Server initial peut exécuter un petit nombre de processus Tableau Server ou aucun. Pour plus d'informations, consultez [Haute](https://help.tableau.com/current/server/fr-fr/distrib_ha.htm) [disponibilité](https://help.tableau.com/current/server/fr-fr/distrib_ha.htm) dans l'aide de Tableau Server.

## <span id="page-56-0"></span>Dépannage des problèmes de Tableau Server sur AWS

#### <span id="page-56-1"></span>Ceci est un contenu archivé

Les déploiements sur des cloud publics continuent d'être pris en charge, mais le contenu des déploiements de cloud public tiers n'est plus mis à jour.

Pour le contenu le plus récent sur le déploiement de Tableau Server, consultez le [Guide](https://help.tableau.com/current/guides/enterprise-deployment/fr-fr/edg_intro.htm) de [déploiement](https://help.tableau.com/current/guides/enterprise-deployment/fr-fr/edg_intro.htm) en entreprise et la section [Déployer](https://help.tableau.com/current/server/fr-fr/install.htm) de l'aide de Tableau Server.

Pour les clients qui ont accès, nous recommandons Tableau Cloud. Pour plus d'informations, consultez :

- Guide de [migration](https://help.tableau.com/current/guides/migration/fr-fr/emg_intro.htm) manuelle de Tableau Cloud
- Version d'évaluation de Tableau Cloud pour [administrateur](https://help.tableau.com/current/server-linux/fr-fr/install.htm)
- <span id="page-56-2"></span>• Tableau Cloud : Premiers pas pour [l'administrateur](https://www.tableau.com/fr-fr/learn/get-started/online-admin)

#### Introduction

Suivez les suggestions de cette rubrique pour résoudre les problèmes courants liés à Tableau Server lorsqu'il est installé sur une instance Amazon EC2 dans le cloud AWS.

#### <sup>l</sup> **L'interface de ligne de commande TSM ne fonctionne pas à partir des nœuds supplémentaires**

L'interface de ligne de commande TSM est conçue pour exécuter les commandes tsm depuis n'importe quel nœud dans un cluster de serveur en incluant l'option -s pour spécifier le nom ou l'adresse IP du nœud initial. Le symptôme suivant peut se produire en cas d'exécution de commandes TSM depuis plusieurs nœuds dans AWS :

 $\bullet$  Lorsque vous exécutez une commande tsm avec l'option  $-s$ , un message peut s'afficher :

Unable to verify the server's HTTPS certificate.

Pour exécuter TSM à la ligne de commande depuis un nœud autre que le nœud initial, vous devez utiliser le commutateur -s et l'adresse IP privée du nœud initial.

#### <sup>l</sup> **Tableau Server n'utilise pas tous les cœurs de processeur physique**

Un ou plusieurs des symptômes suivants peut survenir lorsque vous travaillez avec des licences par cœur de Tableau Server :

- Lorsque vous installez Tableau Server, le programme d'installation peut afficher moins de cœurs que prévu sur l'ordinateur qui exécute Tableau Server.
- Sur la page Licences de Tableau Server, le nombre de cœurs présentés sous Licences en cours d'utilisation est inférieur à celui prévu.
- Lorsque vous exécutez tsm licenses list, Tableau Server peut signaler moins de cœurs utilisés que prévu.

Pour plus d'informations, consultez Tous les cœurs ne sont pas [reconnus](http://kb.tableau.com/articles/issue/not-all-cores-recognized-by-tableau-server?lang=fr-fr) par Tableau [Server.](http://kb.tableau.com/articles/issue/not-all-cores-recognized-by-tableau-server?lang=fr-fr)

#### <sup>l</sup> **La latence E/S est élevée**

Le paramètre de pilote de disque **Meilleures performances** peut peut-être améliorer la situation.